## The pst-euclide Package

Version 1.3.2

Dominique Rodriguez<sup>1</sup>

march 28th 2005

<sup>1</sup>domino.rodriguez@laposte.net

#### Abstract

The pst-eucl package allow the drawing of Euclidean geometric figures using LAT<sub>E</sub>X macros for specifying mathematical constraints. It is thus possible to build point using common transformations or intersections. The use of coordinates is limited to points which controlled the figure.

#### Acknowledgements

I would like to thanks the following persons for the help they gave me for development of this package:

- Denis Girou pour ses critiques pertinentes et ses encouragement lors de la découverte de l'embryon initial et pour sa relecture du présent manuel ;
- Michael Vulis for his fast testing of the documentation using VTEX which leads to the correction of a bug in the PostScript code;
- Manuel Luque and Olivier Reboux for their remarks and their examples.
- Alain Delplanque for its modification propositions on automatic placing of points name and the ability of giving a list of points in \pstGeonode.

This is the first release put on CTAN archives.

#### LICENSE

This program and its documentation can be redistributed and/or modified under the terms of the "L<sup>A</sup>TEX Project Public License"Distributed from CTAN archives in directory macros/latex/base/lppl.txt. However, you may send me an Email with a small commentary. Then you should consider making a  $donation<sup>1</sup>$ :

- 1. directly to the L<sup>AT</sup>FX3 team;
- 2. and/or to me for the support of this package<sup>2</sup>.

A donation of time depending of competences is possible : correction of the documentation (especially this one), test of functionnalities, propositions of extensions, . . .

<sup>&</sup>lt;sup>1</sup>especially if you use a purchased operating system!. Furthermore, do not forget that LAT<sub>E</sub>X is freely usable and that many users buy several hundreds of euros (dollars, pounds) softwares of lower quality

 $21 \text{ } \infty$ , £1 ou \$1 is OK, but I accept more.

# **Contents**

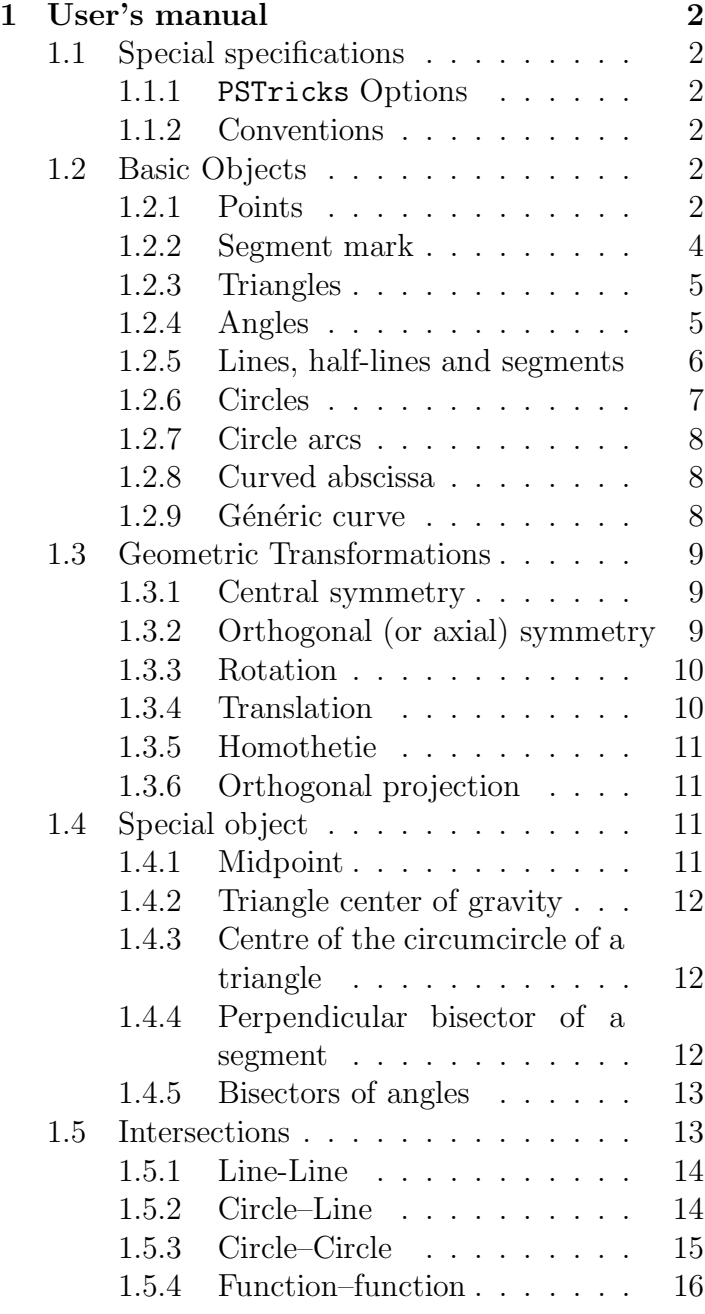

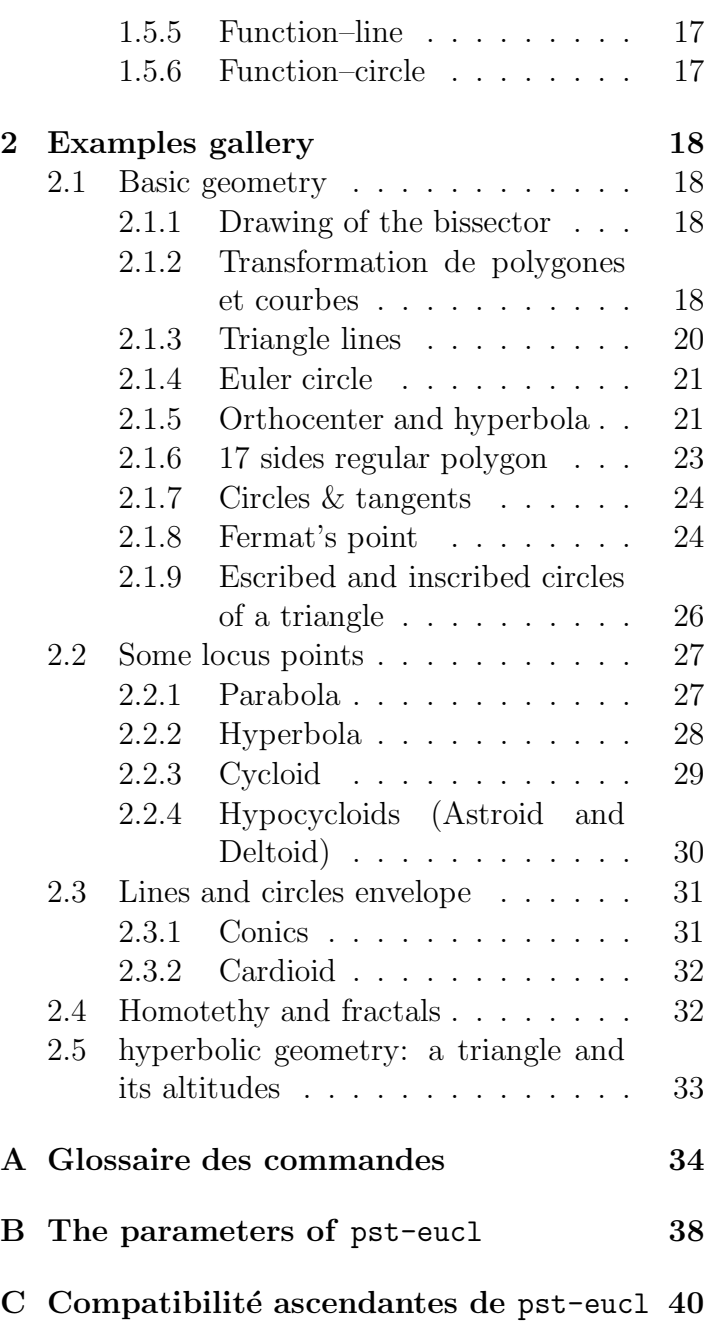

# Chapter 1

## User's manual

## 1.1 Special specifications

#### 1.1.1 PSTricks Options

The package activates the **\SpecialCoor** mode. This mode extend the coordinates specification. Furthermore the plotting type is set to dimen=middle, which indicates that the position of the drawing is done according to the middle of the line. Please look at the user manual for more information about these setting.

At last, the working axes are supposed to be (ortho)normed.

#### 1.1.2 Conventions

For this manual, I used the geometric French conventions for naming the points:

- $\bullet$  *O* is a centre (circle, axes, symmetry, homothety, rotation);
- $\bullet$  I defined the unity of the abscissa axe, or a midpoint;
- *J* defined the unity of the ordinate axe;
- $A, B, C, D$  are points;
- $\bullet$  M' is the image of M by a transformation;

At last, although these are nodes in PSTricks, I treat them intentionally as points.

### 1.2 Basic Objects

#### 1.2.1 Points

#### default axes

 $\texttt{\textbackslash} \mathsf{postGeonode}[\langle par \rangle](x_1, y_1)\{\langle A_1 \rangle\}(x_2, y_2)\{\langle A_2 \rangle\} \dots (x_n, y_n)\{\langle A_n \rangle\}|$ 

This command defines one or more geometrical points associated with a node. Each point has a node name  $\langle A_i \rangle$  which defines the default label put on the picture. This label is managed by default in mathematical mode, the boolean parameter PtNameMath (by default true) can modify this behavior and let manage the label in normal mode. It is placed at a distance of PointNameSep (by default 1em) of the center of the node with a angle of PosAngle(by default 0). It is possible to specify another label using the

parameter PointName (by default default), and an empty label can be specified by selecting the value none, in that case the point will have no name on the picture.

The point symbol is given by the parameter PointSymbol (by default \*). The symbol is the same as used by the macro \pstdot. This parameter can be set to none, which means that the point will not be drawn on the picture.

Here are the possible values for this parameter:

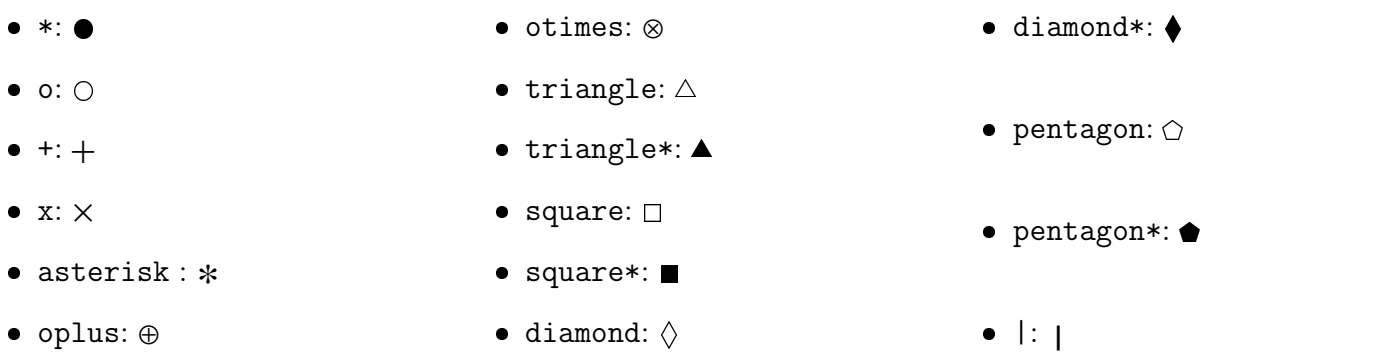

Furthermore, these symbols can be controlled with some others PSTricks, several of these are :

- their scale with dotscale, the value of whom is either two numbers defining the horizontal and vertical scale factor, or one single value being the same for both,
- their angle with parameter dotangle.

Please consult the PSTricks documentation for further details.

The parameters are specified explicitly in the  $\langle par \rangle$  part. The parameters PosAngle, PointSymbol, PointName and PointNameSep can be set to :

- either a single value, the same for all points;
- $\bullet$  or a list of values delimited by accolads { ... If and separated with comma without any blanks, allowing to differenciate the value for each point.

In the later case, the list can have less values than point which means that the last value is used for all the remaining points.

At least, the parameter CurveType (by default none) can be used to draw a line between the points:

- opened polyline;
- closed polygon ;
- open and curved curve.

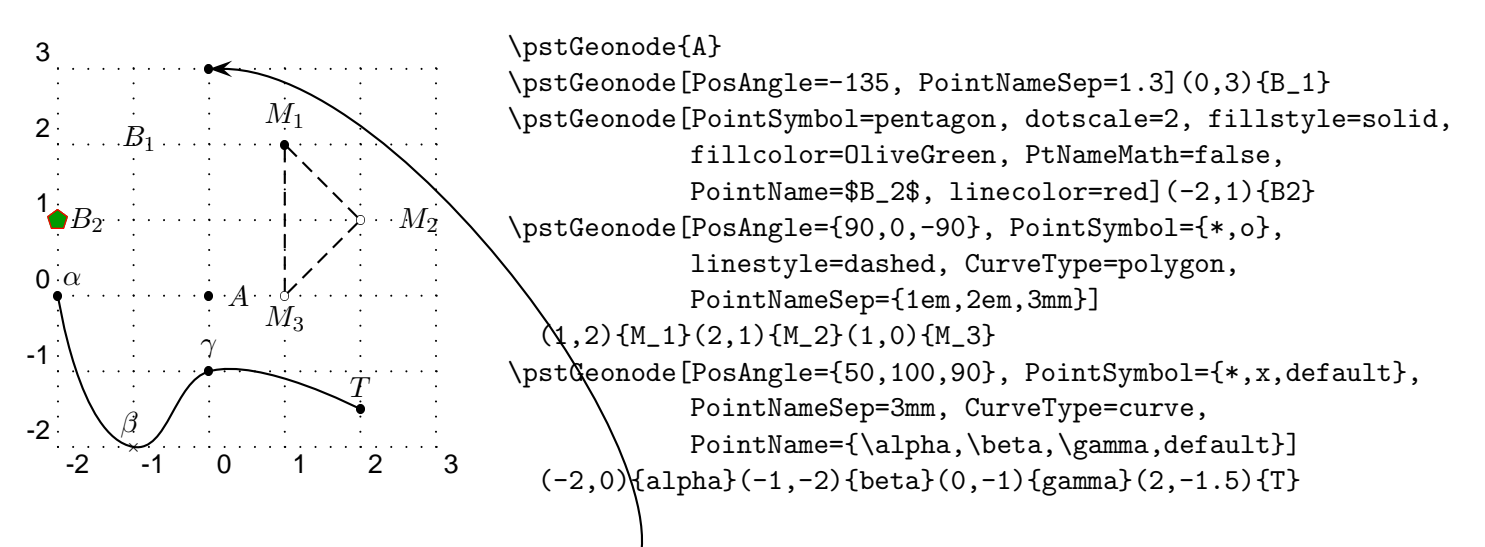

Obviously, the nodes appearing in the picture can be used as normal PSTricks nodes. Thus, it is possible to reference a point from here.

#### User defined axes

 $\texttt{\{D}}$ istOIJGeonode $[\langle par \rangle](x_1, y_1)\{\langle A_1 \rangle\}\{\langle O \rangle\}\{\langle I \rangle\}\{x_2, y_2)\{\langle A_2 \rangle\} \dots (x_n, y_n)\{\langle A_n \rangle\}\}$ 

This command allows the placement of points in any landmark(?) defined by the three points  $(O; I; J)$ .

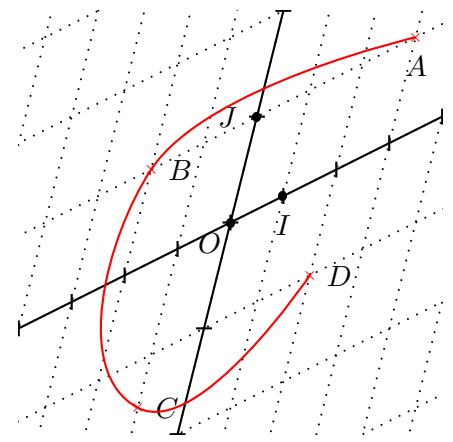

```
\pstGeonode[PosAngle={-135,-90,180}]{O}(1,0.5){I}(0.5,2){J}
\pstLineAB[nodesep=10]{O}{I}
\pstLineAB[nodesep=10]{O}{J}
\multips(-5,-2.5)(1,0.5){11}{\psline(0,-.15)(0,.15)}
\multips(-2,-8)(0.5,2){9}{\psline(-.15,0)(.15,0)}
\psset{linestyle=dotted}%
\multips(-5,-2.5)(1,0.5){11}{\psline(-10,-40)(10,40)}
\multips(-2,-8)(0.5,2){9}{\psline(-10,-5)(10,5)}
\psset{PointSymbol=x, linestyle=solid}
\pstOIJGeonode[PosAngle={-90,0}, CurveType=curve,
               linecolor=red]
  (3,1){A}{0}{I}{I}{J(-2,1){B}(-1,-1.5){C}(2,-1){D}}
```
#### 1.2.2 Segment mark

A segment can be drawn using the \ncline command. However, for marking a segment there is the following command:

#### $\text{VptMarkSegment}[\langle par \rangle]\{\langle A \rangle\}\{\langle B \rangle\}.$

The symbol drawn on the segment is given by the parameter SegmentSymbol. Its value can be any valid command which can be used in math mode. Its default value is pstslashh, which produced two slashes on the segment. The segment is drawn.

Several commands are predefined for marking the segment:

 $\bullet$  \pstslash :  $\;\;\longrightarrow\;\;$  ; \pstslashh : / ;  $\bullet$  \pstslashhh :  $-\# -$  ;  $\bullet$  \MarkHash :  $\overline{\phantom{a}}$  ;  $\bullet$  \MarkHashh :  $\overline{\mathscr{H}}$  ;  $\bullet$  \MarkHashhh :  $\overline{\mathscr{H}}$  ;  $\bullet$  \MarkCros :  $\rightarrow \leftarrow$  ;  $\bullet$  \MarkCross :  $\overline{\phantom{a}}\overline{\phantom{a}}\hspace{0.1cm}$  ;

The three commands of the family MarkHash draw a line whose inclination is controled by the parameter MarkAngle (by default 45). Their width and colour depends of the width and color of the line when the drawing is done, ass shown is the next example.

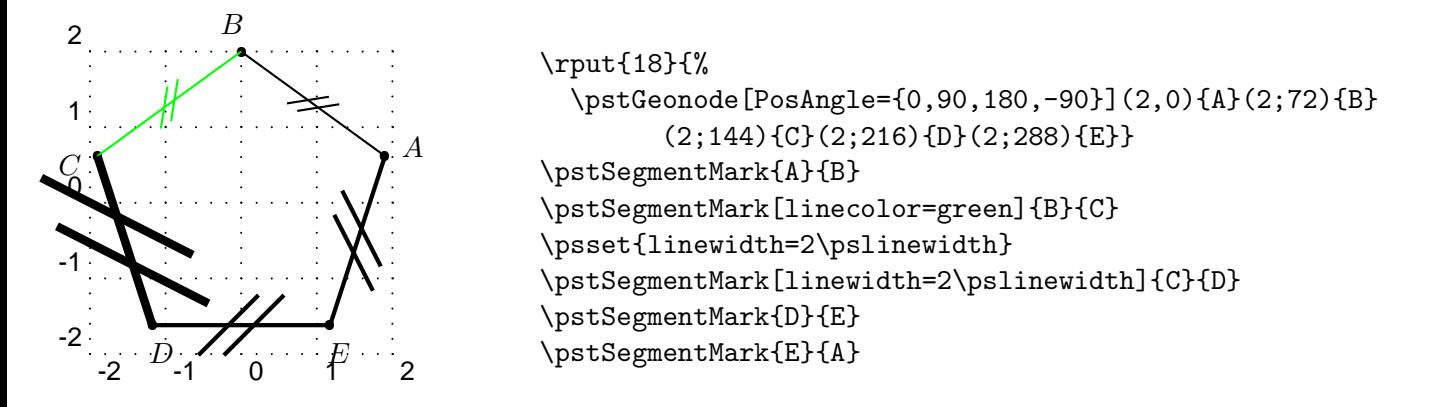

### 1.2.3 Triangles

The more classical figure, it has its own macro for a quick definition:

```
\texttt{qstTriangle}[\langle par \rangle]\ (x_A; y_A)\{\langle A \rangle\}(x_B; y_B)\{\langle B \rangle\}(x_C; y_C)\{\langle C \rangle\}.
```
In order to accurately put the name of the points, there are three parameters PosAngleA, PosAngleB and PosAngleC, which are associated respectively to the nodes  $\langle A \rangle$ ,  $\langle B \rangle$  et  $\langle C \rangle$ . Obviously they have the same meaning as the parameter PosAngle. If no angle is specified for a given point, its name is put on the bissector line.

In the same way there are parameters for controlling the symbol used for each points: PointSymbolA, PointSymbolB and PointSymbolC. They are equivalent to the parameter PointSymbol. The management of the default value followed the same rule.

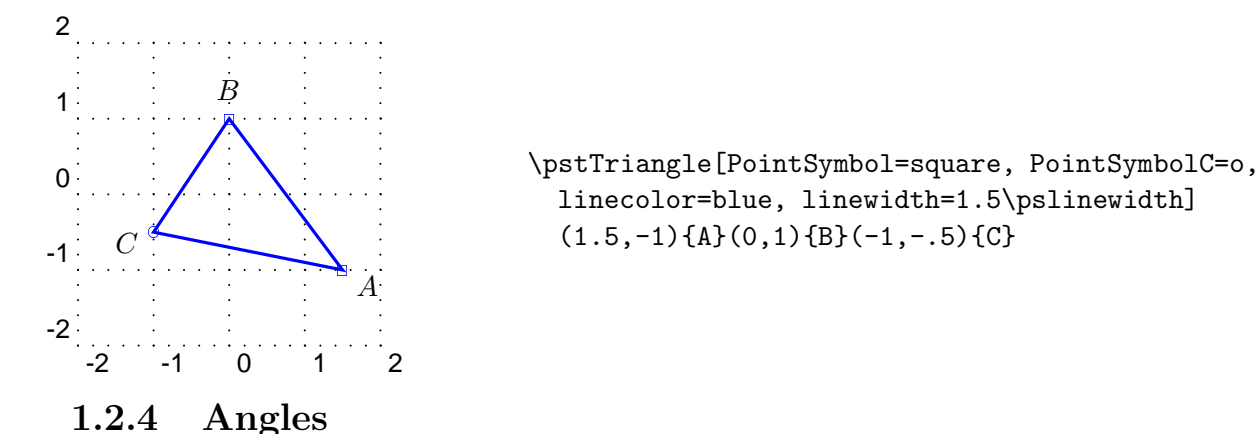

Each angle is defined with three points. The vertex is the second point. Their order is important because it is assumed that the angle is specified in the direct order. The first command is the marking of a right angle:

## $\texttt{RightAngle}[\langle par \rangle]\{\langle A \rangle\}\{\langle B \rangle\}\{\langle C \rangle\}$

The symbol used is controlled by the parameter RightAngleType (by default default). Its possible values are :

- default : standard symbol ;
- german : german symbol (given by U. Dirr) ;
- suisseromand : swiss romand symbol (given P. Schnewlin).

The only parameter controlling this command, excepting the ones which controlled the line, is RightAngleSiz which defines the size of the symbol(by default  $0.28$  unit).

For other angles, there is the command:

#### $\texttt{MarkAngle}[\langle par \rangle]\{\langle A \rangle\}\{\langle B \rangle\}\{\langle C \rangle\}]$

The label can be any valid T<sub>E</sub>X box, it is put at LabelSep (by default 1 unit) of the node in the direction of the bisector of the angle modified by LabelAngleOffset(by default 0) and positioned using LabelRefPt (by default c). Furthermore the arc used for marking has a radius of MarkAngleRadius (by default .4 unit). At least, it is possible to place an arrow using the parameter arrows.Finally, it is possible to mark the angle by specifying a TEX command as argument of parameter Mark.

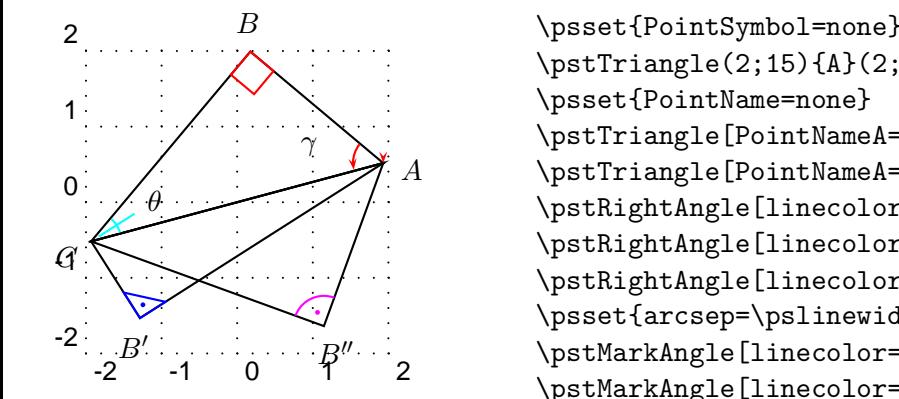

```
\psset{PointSymbol=none}
\pstTriangle(2;15){A}(2;85){B}(2;195){C}
\pstTriangle[PointNameA=default](2;-130){B'}(2;15){A'}(2;195){C'}
\pstTriangle[PointNameA=default](2;-55){B''}(2;15){A''}(2;195){C''}
\pstRightAngle[linecolor=red]{C}{B}{A}
\pstRightAngle[linecolor=blue, RightAngleType=suisseromand]{A}{B'}{C}
\pstRightAngle[linecolor=magenta, RightAngleType=german]{A}{B''}{C}
\psset{arcsep=\pslinewidth}
\pstMarkAngle[linecolor=cyan, Mark=MarkHash]{A}{C}{B}{$\theta$}
\pstMarkAngle[linecolor=red, arrows=->]{B}{A}{C}{$\gamma$}
```
## 1.2.5 Lines, half-lines and segments

The classical line!

## $\bar{\Phi}[\langle par \rangle]\{\langle A \rangle\}\{\langle B \rangle\}$

In order to control its length<sup>1</sup>, the two parameters nodesepA et nodesepB specify the abscissa of the extremity of the drawing part of the line. A negative abscissa specify an outside point, while a positive abscissa specify an internal point. If these parameters have to be equal, nodesep can be used instead. The default value of these parameters is equal to 0.

<sup>&</sup>lt;sup>1</sup>which is the comble for a line!

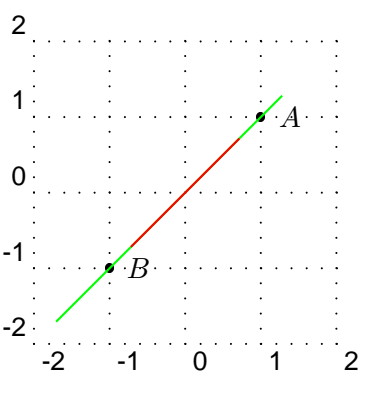

```
\pstGeonode(1,1){A}(-1,-1){B}
\pstLineAB[nodesepA=-.4, nodesepB=-1, linecolor=green]{A}{B}
\pstLineAB[nodesep=.4, linecolor=red]{A}{B}
```
#### 1.2.6 Circles

A circle can be defined either with its center and a point of its circumference, or with two diameterly opposed points. There is two commands :

\pstCircleOA[ $\{par\}$ ] $\{\langle O \rangle\}$  $\{A \}$ ]  $\$ 

For the first macro, it is possible to omit the second point and then to specify a radius or a diameter using the parameters Radius and Diameter. The values of these parameters must be specified with one of the two following macros :

 $\texttt{A}\left\{\max\right\} \{\langle A \rangle\}$ 

The first specifies a distance between two points. The parameter DistCoef can be used to specify a coefficient to reduce or enlarge this distance. To be taken into account this last parameter must be specified before the distance. The second macro can be used to specify an explicit numeric value.

We will see later how to draw the circle crossing three points.

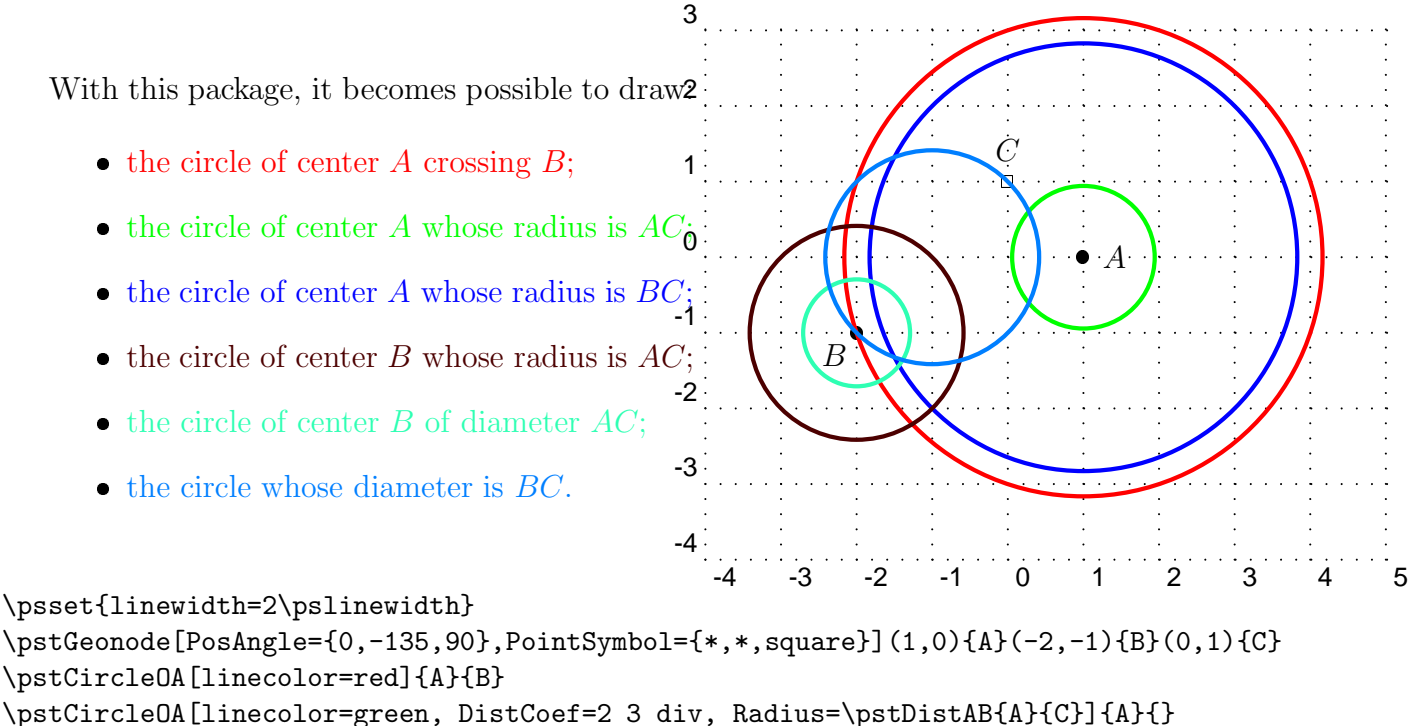

```
\pstCircleOA[linecolor=blue, Radius=\pstDistAB{B}{C}]{A}{}
```

```
\pstCircleOA[linecolor=Sepia, Radius=\pstDistAB{A}{C}]{B}{}
```

```
\pstCircleOA[linecolor=Aquamarine, Diameter=\pstDistAB{A}{C}]{B}{}
```

```
\pstCircleAB[linecolor=RoyalBlue]{B}{C}
```
#### 1.2.7 Circle arcs

\pstArcOAB $[\langle par \rangle]\{\langle O\rangle\}\{\langle A\rangle\}\{\langle B\rangle\}$  \\pstArcnOAB $[\langle par \rangle]\{\langle O\rangle\}\{\langle A\rangle\}\$ 

These two macros draw circle arcs,  $O$  is the center, the radius defined by  $OA$ , the beginning angle given by A and the final angle by B. Finally, the first macro draws the arc in the direct way, whereas the second in the indirect way. It is not necessary that the two points are at the same distance of O.

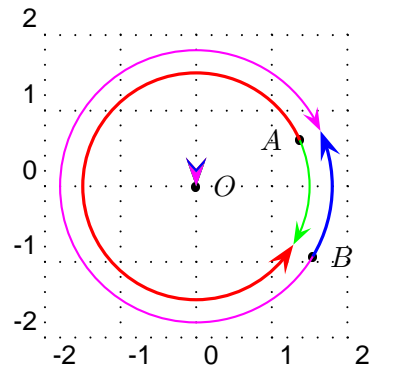

\pstGeonode[PosAngle={180,0}](1.5;24){A}(1.8;-31){B} \pstGeonode{O} \psset{arrows=->, arrowscale=2} \pstArcOAB[linecolor=red, linewidth=1.5\pslinewidth]{O}{A}{B} \pstArcOAB[linecolor=blue, linewidth=1.5\pslinewidth]{O}{B}{A} \pstArcnOAB[linecolor=green]{O}{A}{B} \pstArcnOAB[linecolor=magenta]{O}{B}{A}

#### 1.2.8 Curved abscissa

A point can be positioned on a circle using its curved abscissa.

#### $\texttt{\texttt{{\char'134}h3333366}}=\mathrm{span}\{\langle \mathcal{O} \rangle\}\{\langle \mathcal{A} \rangle\}\{\langle \mathcal{B} \rangle\}\$

The point  $\langle B \rangle$  is positioned on the circle of center  $\langle O \rangle$  crossing  $\langle A \rangle$ , with the curved abscissa  $\langle Abs \rangle$ . The origin is  $\langle A \rangle$  and the direction is anti-clockwise by default. The parameter CurvAbsNeg (by default false) can change this behavior.

If the parameter PosAngle is not specified, the point label is put automatically in oirder to be alined with the circle center and the point.

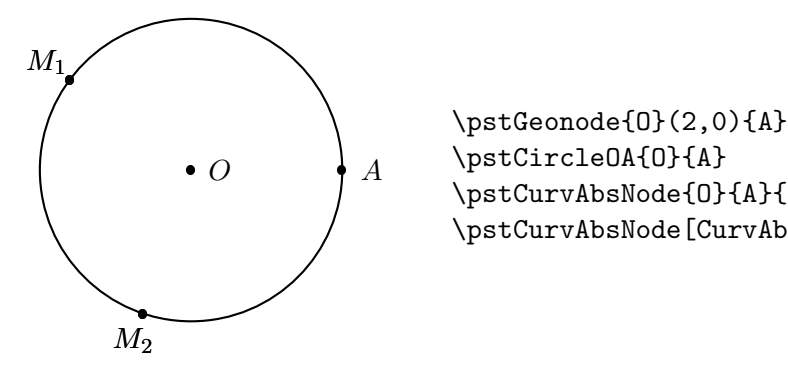

\pstCircleOA{O}{A} \pstCurvAbsNode{O}{A}{M\_1}{\pstDistVal{5}} \pstCurvAbsNode[CurvAbsNeg=true]{O}{A}{M\_2}{\pstDistAB{A}{M\_1}}

#### 1.2.9 Généric curve

It is possible to generate a set of points using a loop, and to give them a generic name defined by a radical and a number. The following command can draw a interpolated curve crossing all such kind of points.

```
\text{Generator}(par){\{Radical\}}{\{n_1\}}{\{n_2\}}
```
The curve is drawn on the points whose name is defined using the radical  $\langle \text{Radical} \rangle$  followed by a number from  $\langle n_1 \rangle$  to  $\langle n_2 \rangle$ . In order to manage side effect, the parameters GenCurvFirst et GenCurvLast can be used to specified special first or last point. The parameter GenCurvInc can be used to modify the increment from a point to the next one (by default 1).

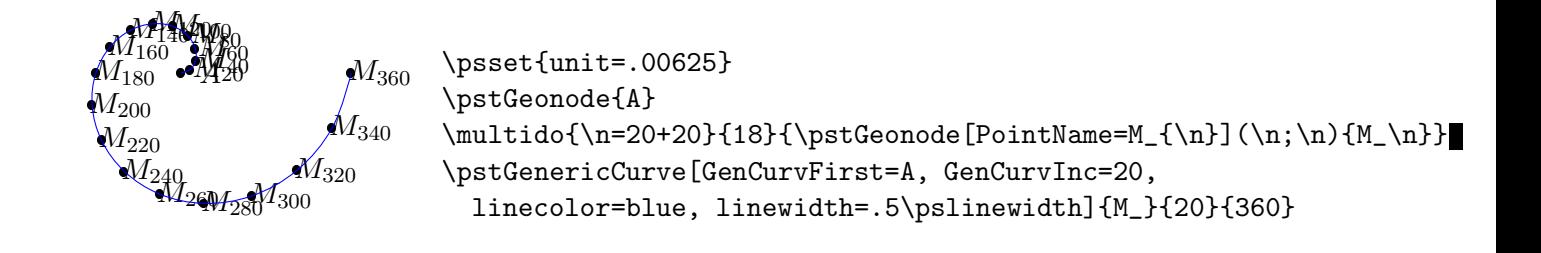

## 1.3 Geometric Transformations

The geometric transformations are the ideal tools to construct geometric figures. All the classical transformations are available with the following macros which share the same syntaxic scheme end two parameters.

The common syntax put at the end two point lists whose second is optional or with a cardinal at least equal. These two lists contain the antecedent points and their respective images. In the case no image is given for some points the a default name is build appending a ' to the antecedent name.

The first shared parameter is CodeFig which draws the specific constructions lines. Its default value is false, and a true value activates this optional drawing. The drawing is done using the line style CodeFigStyle (by default dashed), with the color CodeFigColor (by default cyan).

Their second shared parameter is CurveType which controls the drawing of a line crossing all images, and thus allow a quick description of a transformed figure.

#### 1.3.1 Central symmetry

#### $\text{WptSymO}[\langle par \rangle]\{\langle O \rangle\}\{\langle M_1, M_2, \cdots, M_n \rangle\}[\langle M_1', M_2', \cdots, M_p' \rangle]$

Draw the symmetric point in relation to point  $O$ . The classical parameter of point creation are usable here, and also for all the following functions.

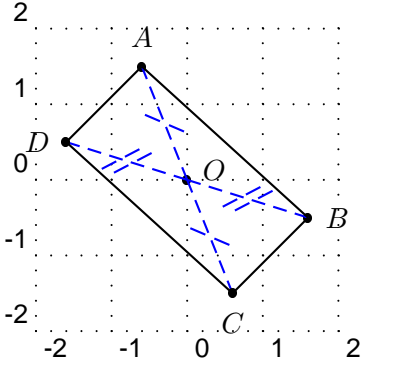

\psset{CodeFig=true} \pstGeonode[PosAngle={20,90,0}]{O}(-.6,1.5){A}(1.6,-.5){B} \pstSymO[CodeFigColor=blue, PosAngle={-90,180}]{O}{A, B}[C, D] %\pstSymO[SegmentSymbol=pstslash, PosAngle=180] % {O}{B}{D} \pstLineAB{A}{B}\pstLineAB{C}{D} \pstLineAB{A}{D}\pstLineAB{C}{B}

#### 1.3.2 Orthogonal (or axial) symmetry

 $\text{WstOrtsym}[\langle par \rangle]\{\langle A \rangle\}\{\langle B \rangle\}\{\langle M_1, M_2, \cdots, M_n \rangle\}[\langle M_1', M_2', \cdots, M_p' \rangle]$ 

Draws the symmetric point in relation to line (AB).

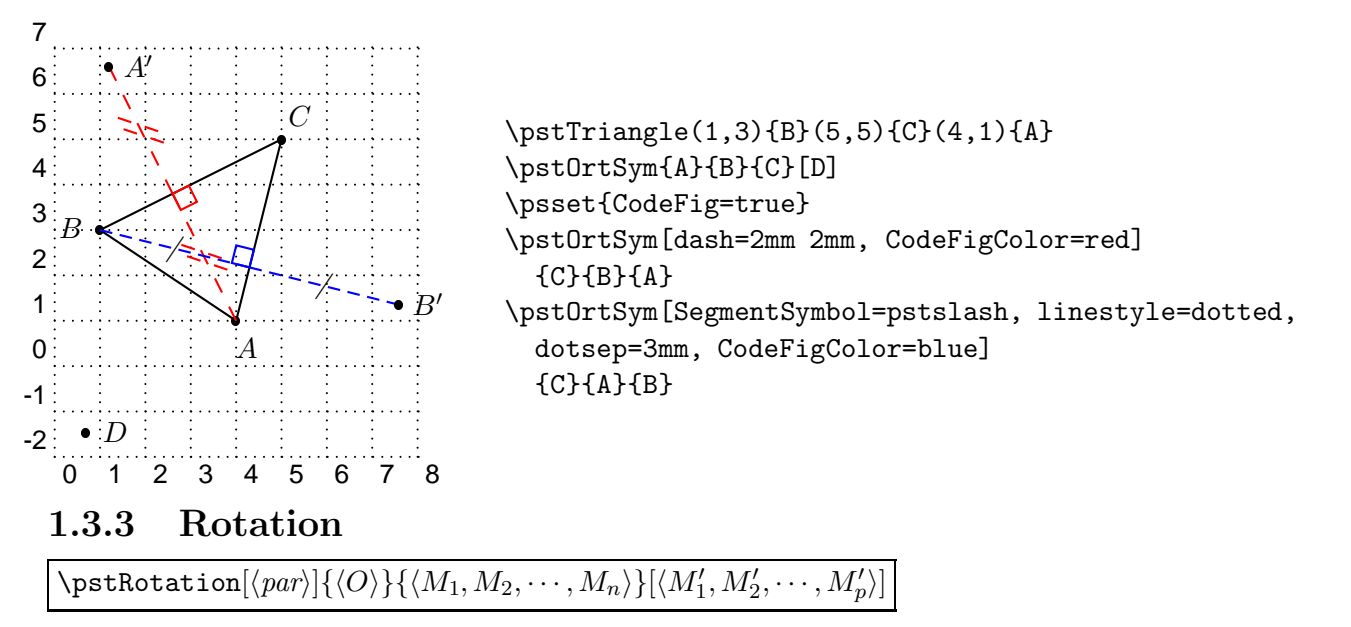

Draw the image of  $M_i$  by the rotation of center O and angle given by the parameter RotAngle. This later can be an angle specified by three points. In such a case, the following function must be used:

#### $\mathcal{A}\$  $\{B\}\{\langle C\rangle\}$

Never forget to use the rotation for drawing a square or an equilateral triangle.The parameter CodeFig puts a bow with an arrow between the point and its image, and if TransformLabel (by default none) contain some text, it is put on the corresponding angle in mathematical mode.

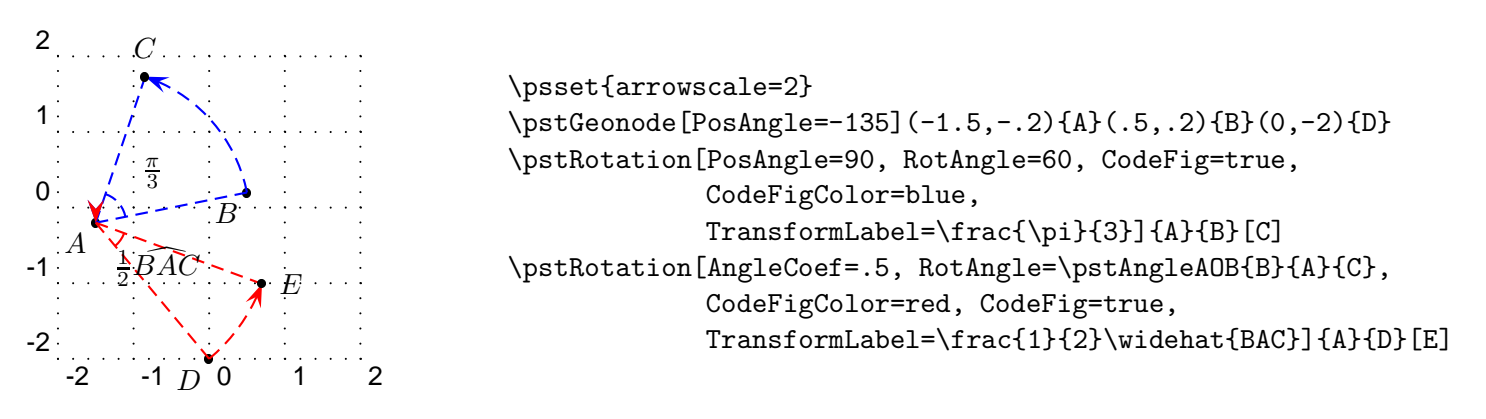

#### 1.3.4 Translation

 $\texttt{\texttt{V}}$ pstTranslation $[\langle par \rangle]\{\langle A \rangle\}\{\langle M_1, M_2, \cdots, M_n \rangle\}[\langle M_1', M_2', \cdots, M_p' \rangle]$ 

Draws the translated  $M_i'$  of  $M_i$  using the vector  $\overrightarrow{AB}$ . Useful for drawing a parallel line.

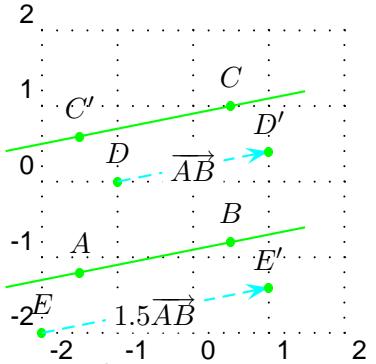

```
\psset{linecolor=green, nodesep=-1, PosAngle=90,arrowscale=2}
\pstGeonode(-1.5,-1.2){A}(.5,-.8){B}(.5,1){C}(-1,0){D}(-2,-2){E}
\pstTranslation{B}{A}{C}
\psset{CodeFig=true, TransformLabel=default}
\pstTranslation{A}{B}{D}
\pstTranslation[DistCoef=1.5]{A}{B}{E}
\pstLineAB{A}{B}\pstLineAB{C}{C'}
```
The parameter DistCoef can be used as a multiplicand coefficient to modify the translation vector.The parameter CodeFig draws the translation vector le vecteur de translation between the point and its image, labeled in its middle defaultly with the vector name or by the text specified with TransformLabel (by default none).

## 1.3.5 Homothetie

 $\text{WptHomO}[\langle par \rangle]\{\langle O \rangle\}\{\langle M_1, M_2, \cdots, M_n \rangle\}[\langle M_1', M_2', \cdots, M_p' \rangle]$ 

Draws  $M_i'$  the image of  $M_i$  by the homotethy of center O and coefficient specified with the parameter HomCoef.

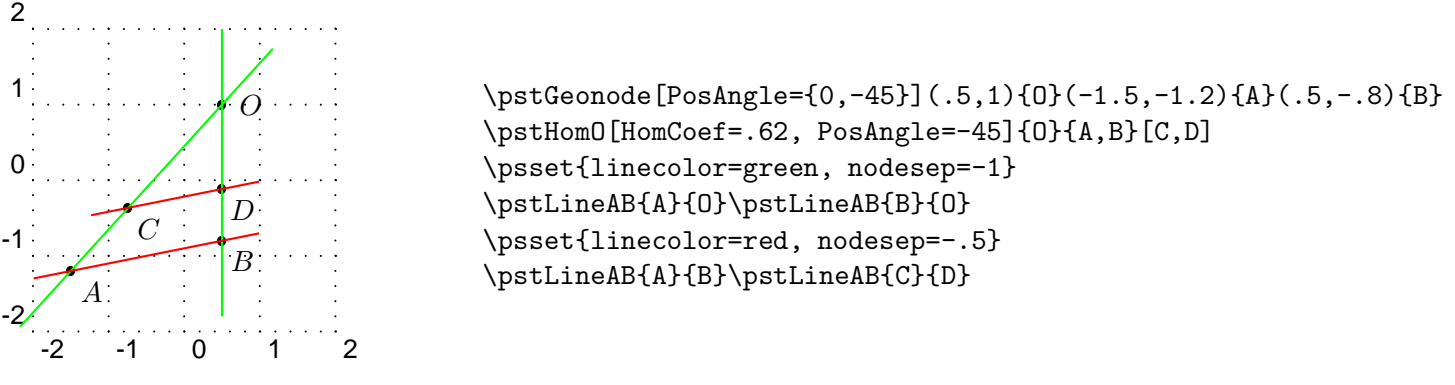

## 1.3.6 Orthogonal projection

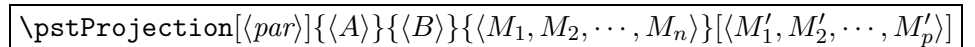

Projects orthogonally the point  $M_i$  on the line  $(AB)$ . Useful for the altitude of a triangle. The name is aligned with the point and the projected point as shown in the exemple.

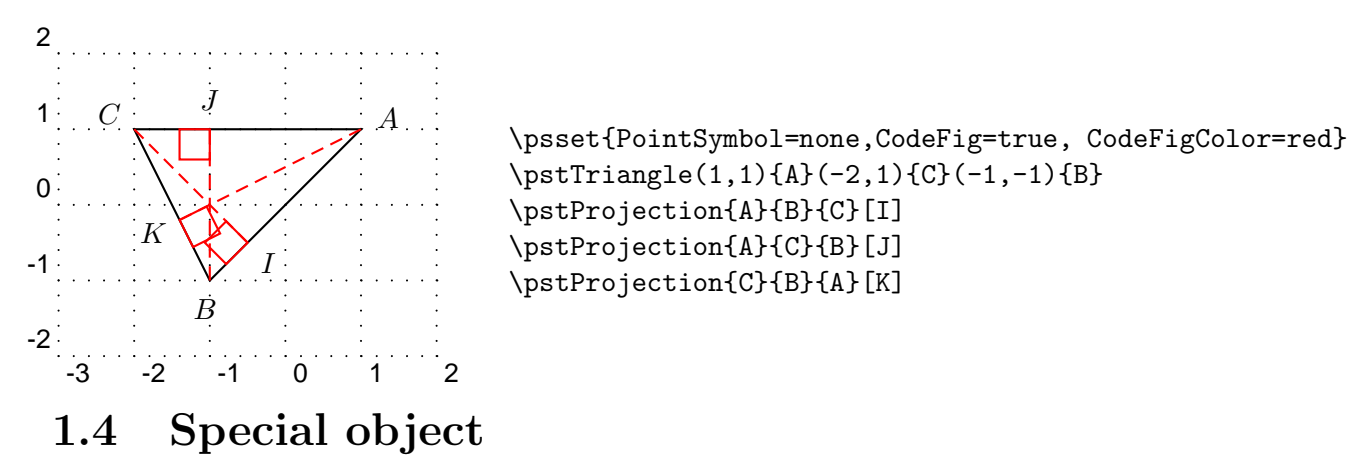

### 1.4.1 Midpoint

 $\Phi_{\mathrm{Ad}}(\text{par})|\{\langle A\rangle\}\{\langle B\rangle\}\{\langle I\rangle\}\$ 

Draw the midpoint  $I$  of segment  $[AB]$ . By default, the point name is automatically put below the segment.

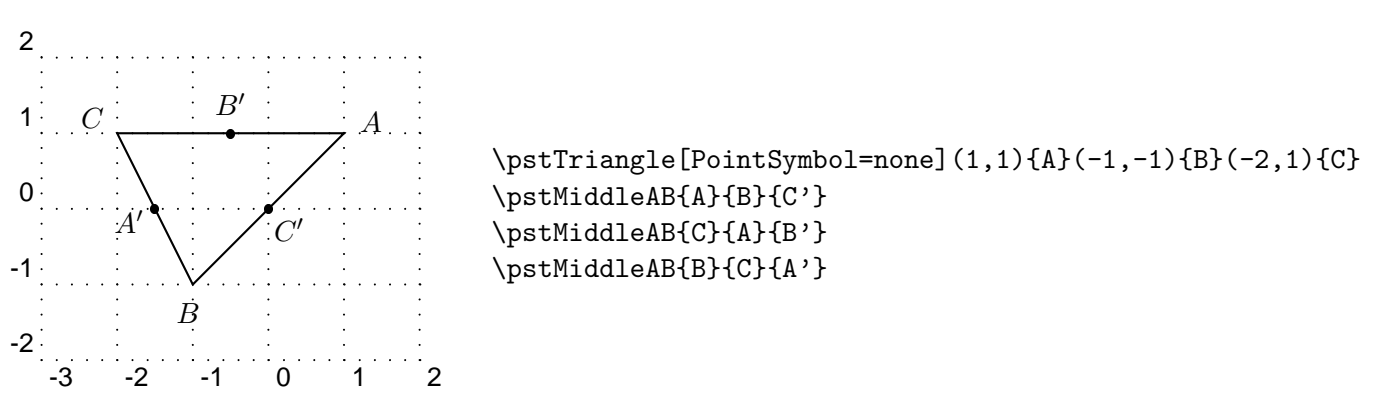

## 1.4.2 Triangle center of gravity

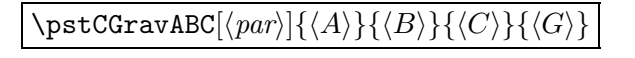

Draw the ABC triangle centre of gravity G.

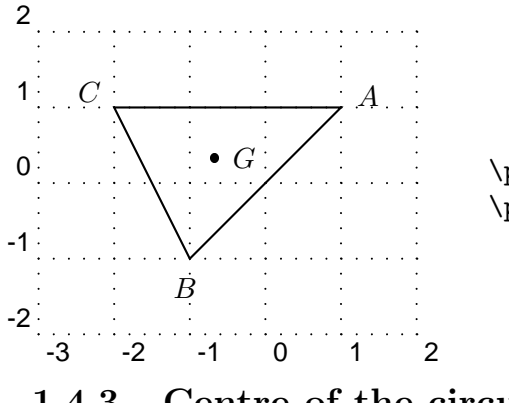

\pstTriangle[PointSymbol=none](1,1){A}(-1,-1){B}(-2,1){C} \pstCGravABC{A}{B}{C}{G}

### 1.4.3 Centre of the circumcircle of a triangle

#### $\text{F}$ \pstCircleABC $[\langle par \rangle]\{\langle A \rangle\}\{\langle B \rangle\}\{\langle C \rangle\}\{\langle O \rangle\}$

Draws the circle crossing three points (the circum circle) and put its center O. The effective drawing is controlled by the boolean parameter DrawCirABC (by default true).Moreover the intermediate constructs (mediator lines) can be drawn by setting the boolean parameter CodeFig. In that case the middle points are marked on the segemnts using three different marks given by the parameters SegmentSymbolA, SegmentSymbolB et SegmentSymbolC.

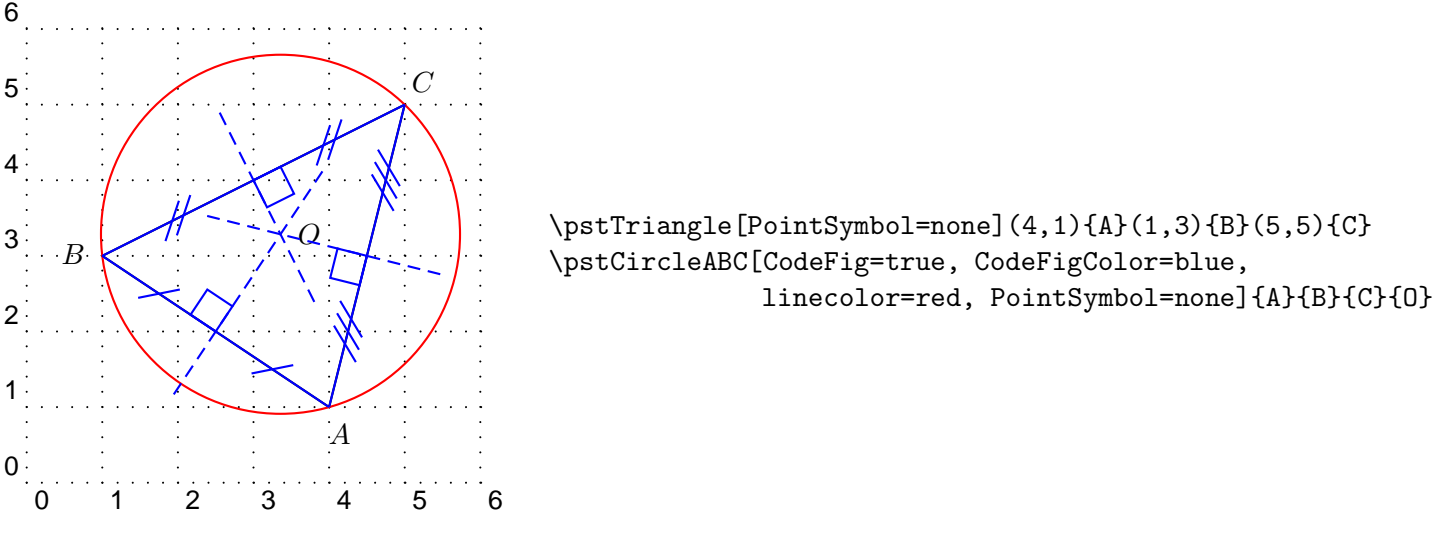

#### 1.4.4 Perpendicular bisector of a segment

#### \pstMediatorAB $[\langle par \rangle]\{\langle A \rangle\}\{\langle B \rangle\}\{\langle M \rangle\}$

The perpendicular bisector of a segment is a line perpendicular to this segment in its midpoint. The segment is  $[AB]$ , the midpoint I, and M is a point belonging to the perpendicular bisector line. It is build by a rotation of B of 90 degrees around I. This mean that the order of A and B is important, it controls the position of M. The command creates the two points  $M$  end  $I$ . The construction is controlled by the following parameters:

- CodeFig, CodeFigColor et SegmentSymbol for marking the right angle ;
- PointSymbol et PointName for controlling the drawing of the two points, each of them can be specified separately with the parameters ...A et ...B ;
- parameters controlling the line drawing.

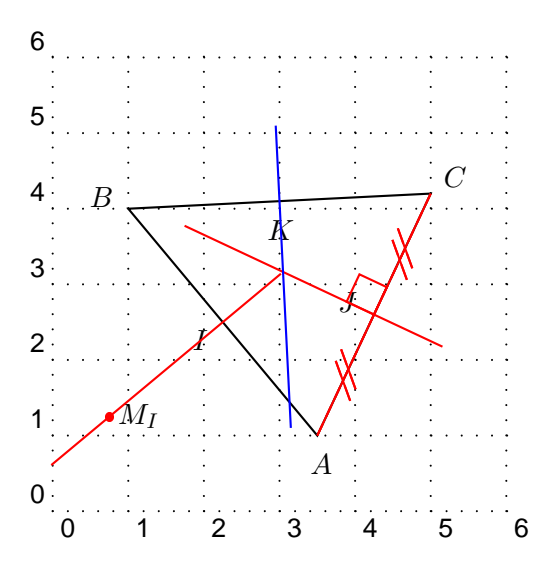

```
\pstTriangle[PointSymbol=none](3.5,1){A}(1,4){B}(5,4.2){C}
\psset{linecolor=red, CodeFigColor=red, nodesep=-1}
\pstMediatorAB[PointSymbolA=none]{A}{B}{I}{M_I}
\psset{PointSymbol=none, PointNameB=none}
\pstMediatorAB[CodeFig=true]
        {A}{C}{J}{M_J}
\pstMediatorAB[PosAngleA=45, linecolor=blue]
        {C}{B}{K}{M_K}
```
### 1.4.5 Bisectors of angles

 $\Phi$ \pstBissectBAC $[\langle par \rangle]\{\langle B \rangle\}\{\langle A \rangle\}\{\langle C \rangle\}\{\langle N \rangle\}$ 

#### $\texttt{\texttt{DutBissectBAC}}[\langle par\rangle]\{\langle B\rangle\}\{\langle A\rangle\}\{\langle C\rangle\}\{\langle N\rangle\}$

there are two bisectors for a given geometric angle: the inside one and the outside one; this is why there is two commands. The angle is specified by three points specified in the trigonometric direction (anti-clockwise). The result of the commands is the specific line and a point belonging to this line. This point is built by a rotation of point B.

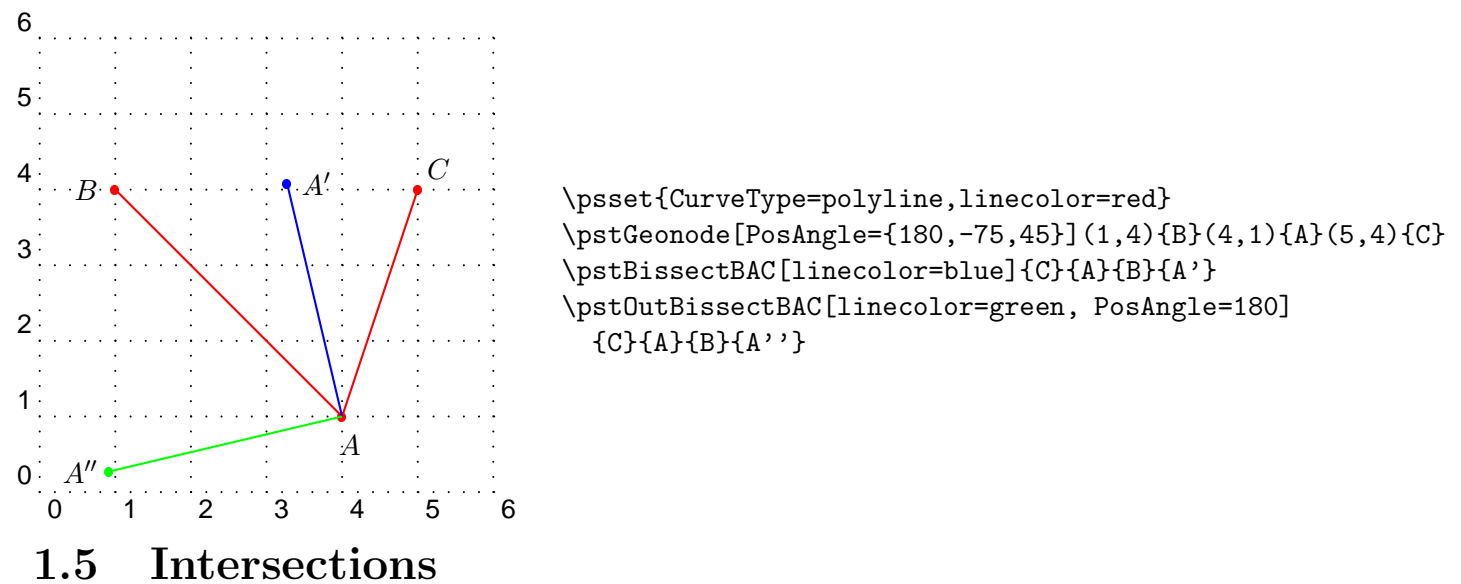

Points can be defined by intersections. Six intersection types are managed:

- line-line;
- line-circle;
- circle-circle;
- function-function;
- function-line;
- function-circle.

An intersection can not exist: case of parallel lines. In such a case, the point(s) are positioned at the origin. In fact, the user has to manage the existence of these points.

### 1.5.1 Line-Line

#### $\texttt{pstInterLL}[\langle par \rangle]\{\langle A \rangle\}\{\langle B \rangle\}\{\langle C \rangle\}\{\langle D \rangle\}\{\langle M \rangle\}$

Draw the intersection point between lines  $(AB)$  and  $(CD)$ .

#### basique

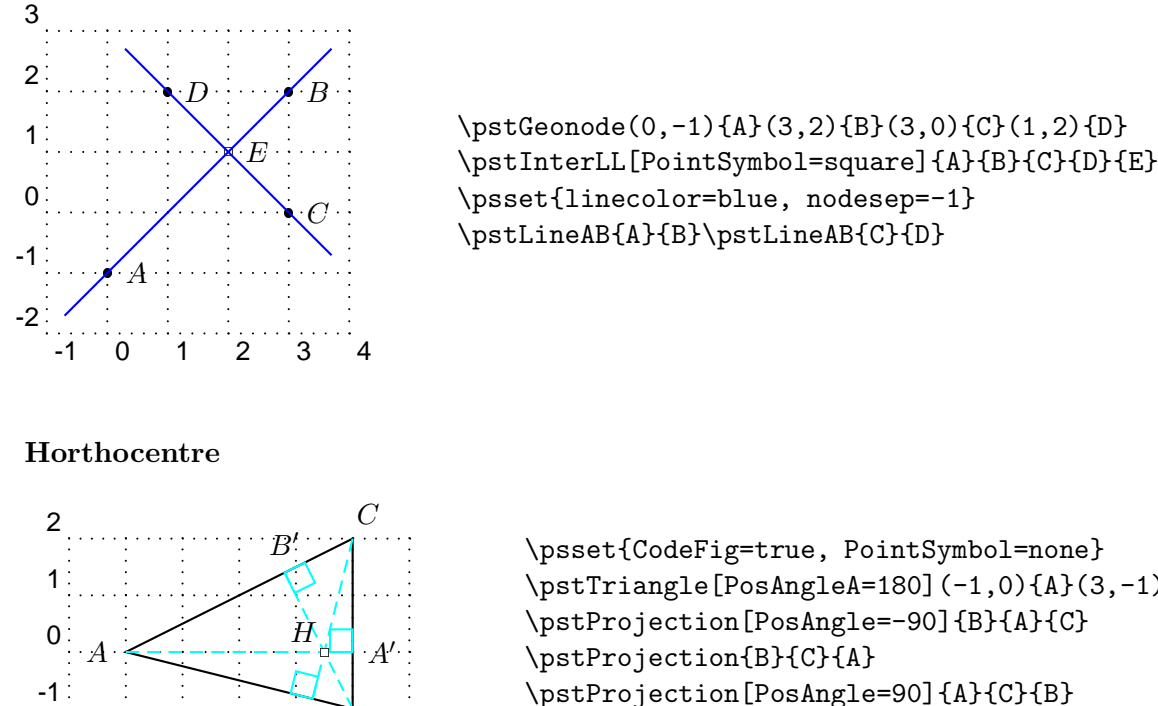

```
\psset{CodeFig=true, PointSymbol=none}
\pstTriangle[PosAngleA=180](-1,0){A}(3,-1){B}(3,2){C}
\pstProjection[PosAngle=-90]{B}{A}{C}
\pstProjection[PosAngle=90]{A}{C}{B}
\pstInterLL[PosAngle=135, PointSymbol=square]
  {A}{A'}{B}{B'}{H}
```
## 1.5.2 Circle–Line

-2

 $\texttt{\{parten}C}[\langle par \rangle]\{\langle A \rangle\}\{\langle O \rangle\}\{\langle C \rangle\}\{\langle M_1 \rangle\}\{\langle M_2 \rangle\}$ 

C 1

B

-2 -1 0 1 2 3 4

Draw the one or two intersection point(s) between the line  $(AB)$  and the circle of centre O and with radius OC.

The circle is specified with its center and either a point of its circumference or with a radius specified with parameter radius or its diameter specified with parameter Diameter. These two parameters can be modify by coefficient DistCoef.

The position of the wo points is such that the vectors  $\overrightarrow{AB}$  abd  $\overrightarrow{M_1M_2}$  are in the same direction. Thus, if the points definig the line are switch, then the resulting points will be also switched. If the intersection is void, then the points are positionned at the center of the circle.

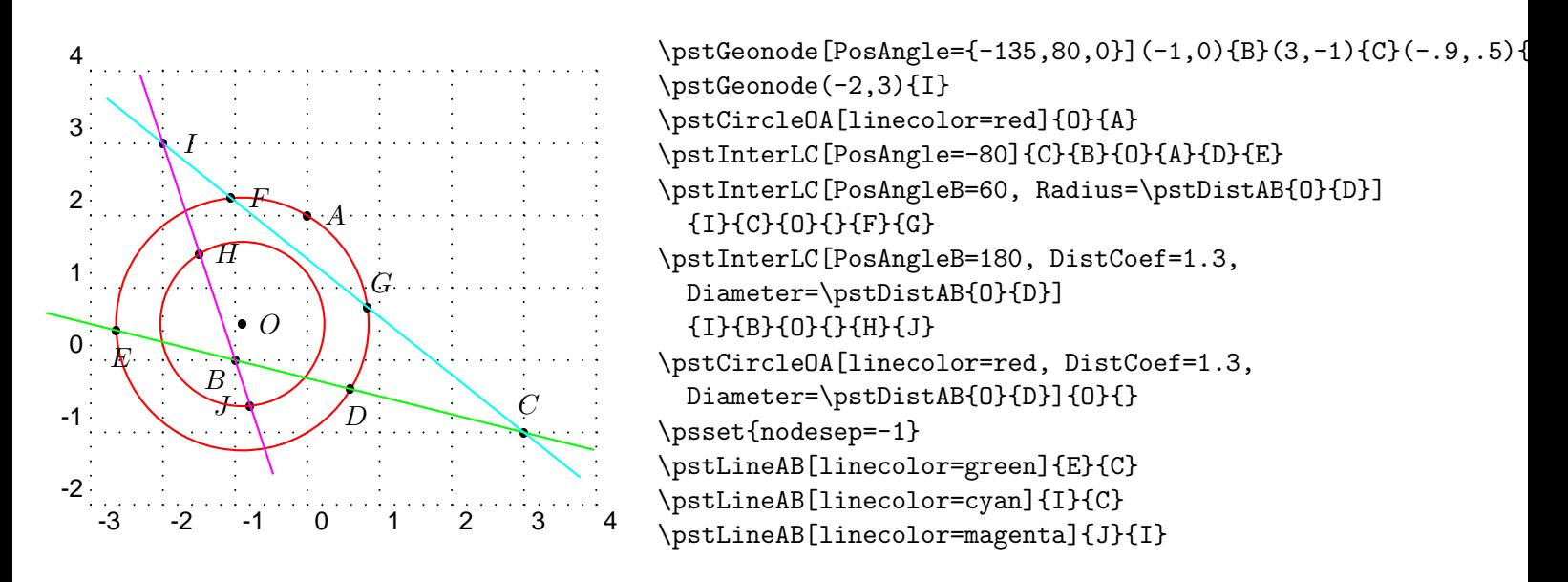

#### 1.5.3 Circle–Circle

#### $\text{LipstInterCC}[\langle par \rangle]\{\langle O_1 \rangle\}\{\langle O_2 \rangle\}\{\langle C \rangle\}\{\langle M_1 \rangle\}\{\langle M_2 \rangle\}$

This function is similar to the last one. The boolean parameters CodeFigA et CodeFigB allow the drawing of the arcs at the intersection. In order to get a coherence CodeFig allow the drawing of both arcs. The boolean parameters CodeFigAarc and CodeFigBarc specified the direction of these optional arcs: trigonometric (by default) or clockwise. Here is a first example.

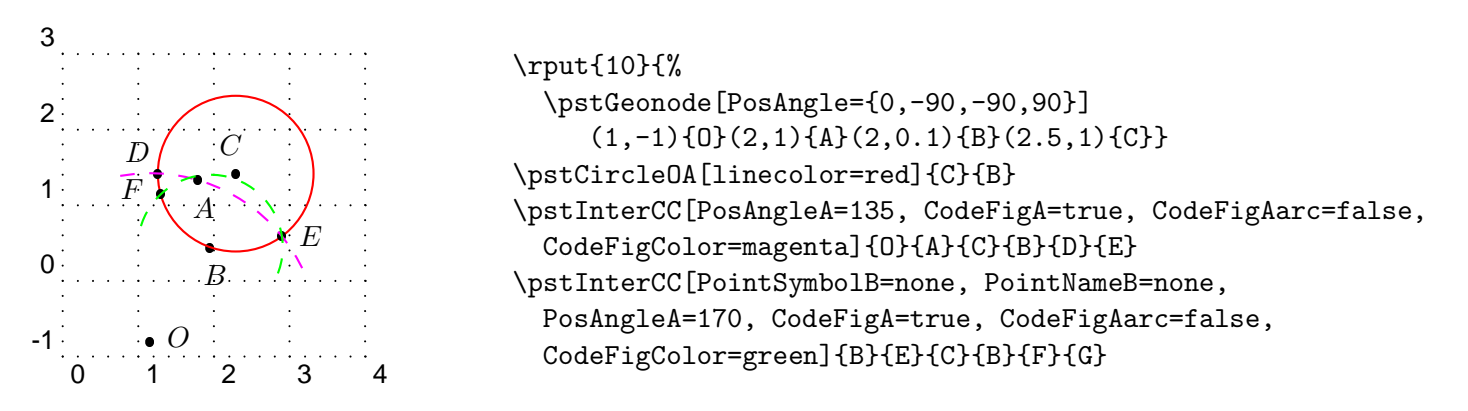

And a more complete one, which includes the special circle specification using radius and diameter. For such specifications it exists the parameters RadiusA, RadiusB, DiameterA and DiameterB.

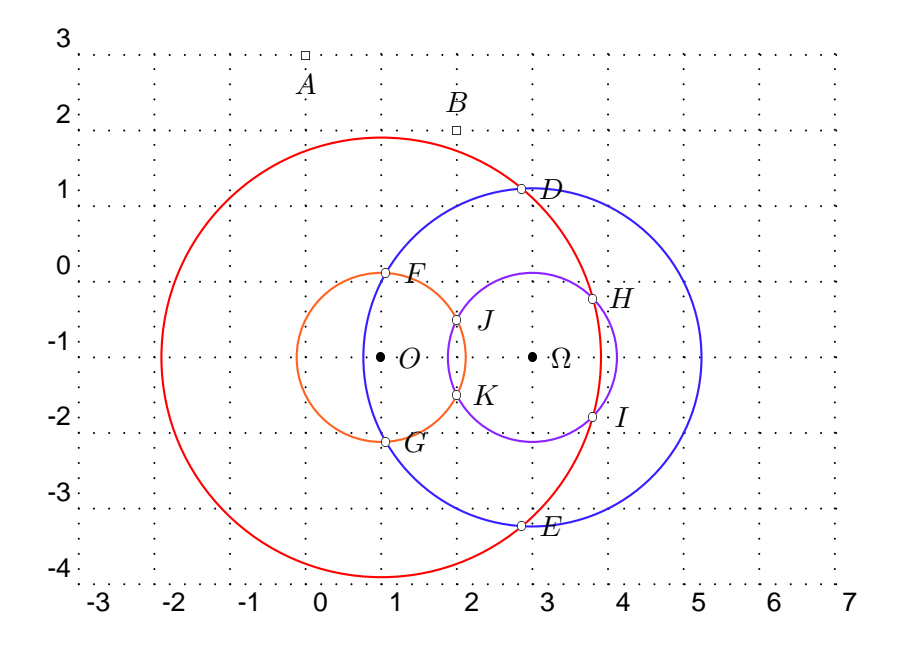

\pstGeonode[PointName={\Omega,O}](3,-1){Omega}(1,-1){O} \pstGeonode[PointSymbol=square, PosAngle={-90,90}](0,3){A}(2,2){B} \psset{PointSymbol=o} \pstCircleOA[linecolor=red, DistCoef=1 3 10 div add, Radius=\pstDistAB{A}{B}]{O}{} \pstCircleOA[linecolor=Orange, Diameter=\pstDistAB{A}{B}]{O}{} \pstCircleOA[linecolor=Violet, Radius=\pstDistAB{A}{B}]{Omega}{} \pstCircleOA[linecolor=Purple, Diameter=\pstDistAB{A}{B}]{Omega}{} \pstInterCC[DistCoef=1 3 10 div add, RadiusA=\pstDistAB{A}{B},

DistCoef=none, RadiusB=\pstDistAB{A}{B}]{O}{}{Omega}{}{D}{E} \pstInterCC[DiameterA=\pstDistAB{A}{B}, RadiusB=\pstDistAB{A}{B}]{O}{}{Omega}{}{F}{G} \pstInterCC[DistCoef=1 3 10 div add, RadiusA=\pstDistAB{A}{B},

DistCoef=none, DiameterB=\pstDistAB{A}{B}]{O}{}{Omega}{}{H}{I} \pstInterCC[DiameterA=\pstDistAB{A}{B}, DiameterB=\pstDistAB{A}{B}]{O}{}{Omega}{}{J}{K}

#### 1.5.4 Function–function

#### $\verb|\postInterFF[ $\langle par \rangle$ ]( $\langle f \rangle$ }{ $\langle g \rangle$ }{ $\langle x_0 \rangle$ } $\{\langle M \rangle\}$$

This function put a point at the intersection between two curves defined by a function.  $x_0$  is an intersection approximated value of the abscissa. It is obviously possible to ise this function several time if more than one intersection is present. Each function is describerd in PostScript in the same way as the description used by the \psplot macro of PSTricks. A constant function can be specified, and then seaching function root is possible.

The Newton algorithm is used for the research, and the intersection may not to be found. In such a case the point is positionned at the origin. On the other hand, the research can be trapped (in a local extremum near zero).

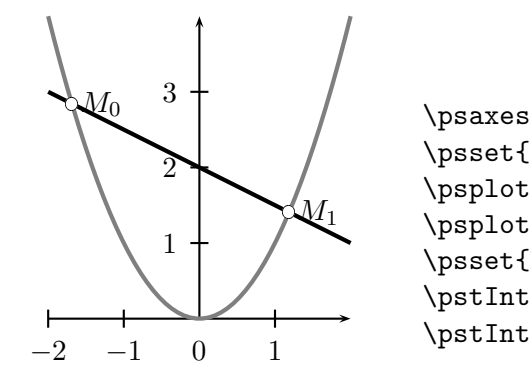

```
\text{psaxes}\{-\}(0,0)(-2,0)(2,4)\psset{linewidth=2\pslinewidth}
\psplot[linecolor=gray]{-2}{2}{x 2 exp}
\psplot{-2}{2}{2 x 2 div sub}
\psset{PointSymbol=o}
\pstInterFF{2 x 2 div sub}{x 2 exp}{1}{M_1}
\pstInterFF{2 x 2 div sub}{x 2 exp}{-2}{M_0}
```
## 1.5.5 Function–line

#### $\text{interFL}[\langle par \rangle]\{\langle f \rangle\}\{\langle A \rangle\}\{\langle x_0 \rangle\}\{\langle M \rangle\}$

Puts a point at the intersection between the function  $f$  and the line  $(AB)$ .

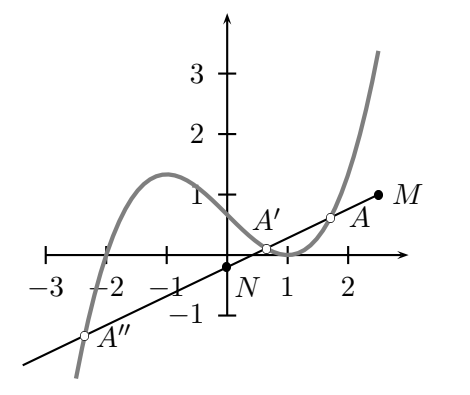

```
\def\F{x 3 exp 3 div x sub 2 3 div add .0001 add}
\text{psaxes}\{-2}(0,0)(-3,-1)(3,4)\psplot[linewidth=2\pslinewidth, linecolor=gray]{-2.5}{2.5}{\F}
\psset{PointSymbol=*}
\pstGeonode[PosAngle={-45,0}](0,-.2){N}(2.5,1){M}
\pstLineAB[nodesepA=-3cm]{N}{M}
\psset{PointSymbol=o}
\pstInterFL{\F}{N}{M}{2}{A}
\pstInterFL[PosAngle=90]{\F}{N}{M}{0}{A'}
\pstInterFL{\F}{N}{M}{-2}{A''}
```
#### 1.5.6 Function–circle

#### $\text{VptInterFC}[\langle par \rangle]\{\langle f \rangle\}\{\langle O \rangle\}\{\langle A \rangle\}\{\langle x_0 \rangle\}\{\langle M \rangle\}$

Puts a point at the intersection between the function f and the circle of centre O and radius OA.

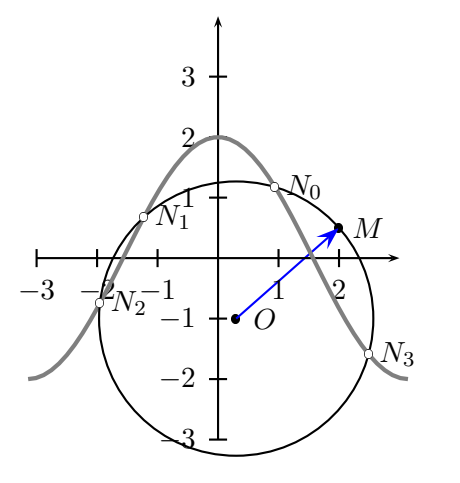

```
\def\F{x 180 mul 3.1415926 div cos 2 mul}
\pstGeonode(0.3,-1){O}(2,.5){M}
\ncline[linecolor=blue, arrowscale=2]{->}{O}{M}
\psaxes{->}(0,0)(-3,-3)(3,4)
\psplot[linewidth=2\pslinewidth, linecolor=gray]{-3.14}{3.14}{\F}
\psset{PointSymbol=*}
\pstCircleOA{O}{M}
\psset{PointSymbol=o}
\pstInterFC{\F}{O}{M}{1}{N_0}
\pstInterFC{\F}{O}{M}{-1}{N_1}
\pstInterFC{\F}{O}{M}{-2}{N_2}
\pstInterFC{\F}{O}{M}{2}{N_3}
```
## Chapter 2

# Examples gallery

- 2.1 Basic geometry
- 2.1.1 Drawing of the bissector

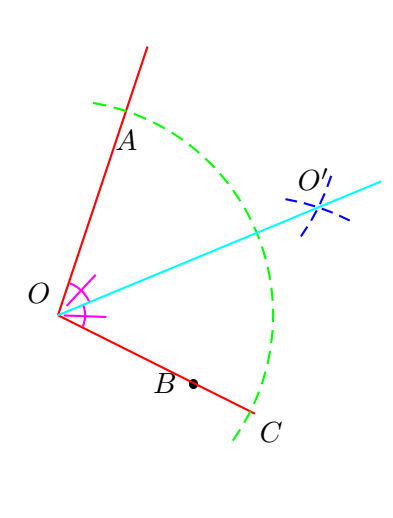

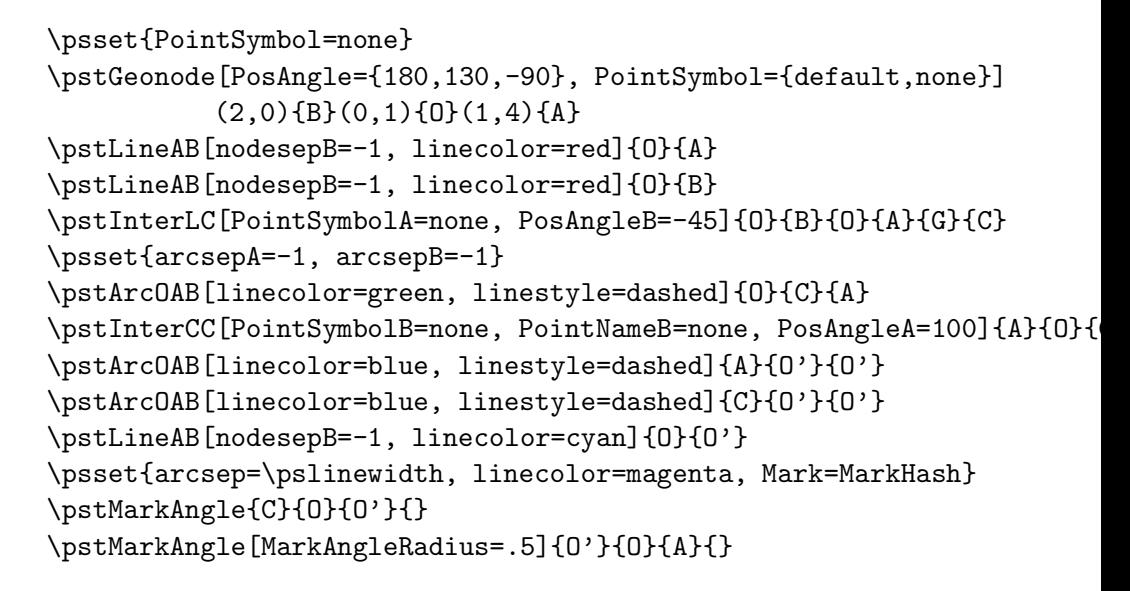

#### 2.1.2 Transformation de polygones et courbes

Here is an example of the use of CurveType with transformation.

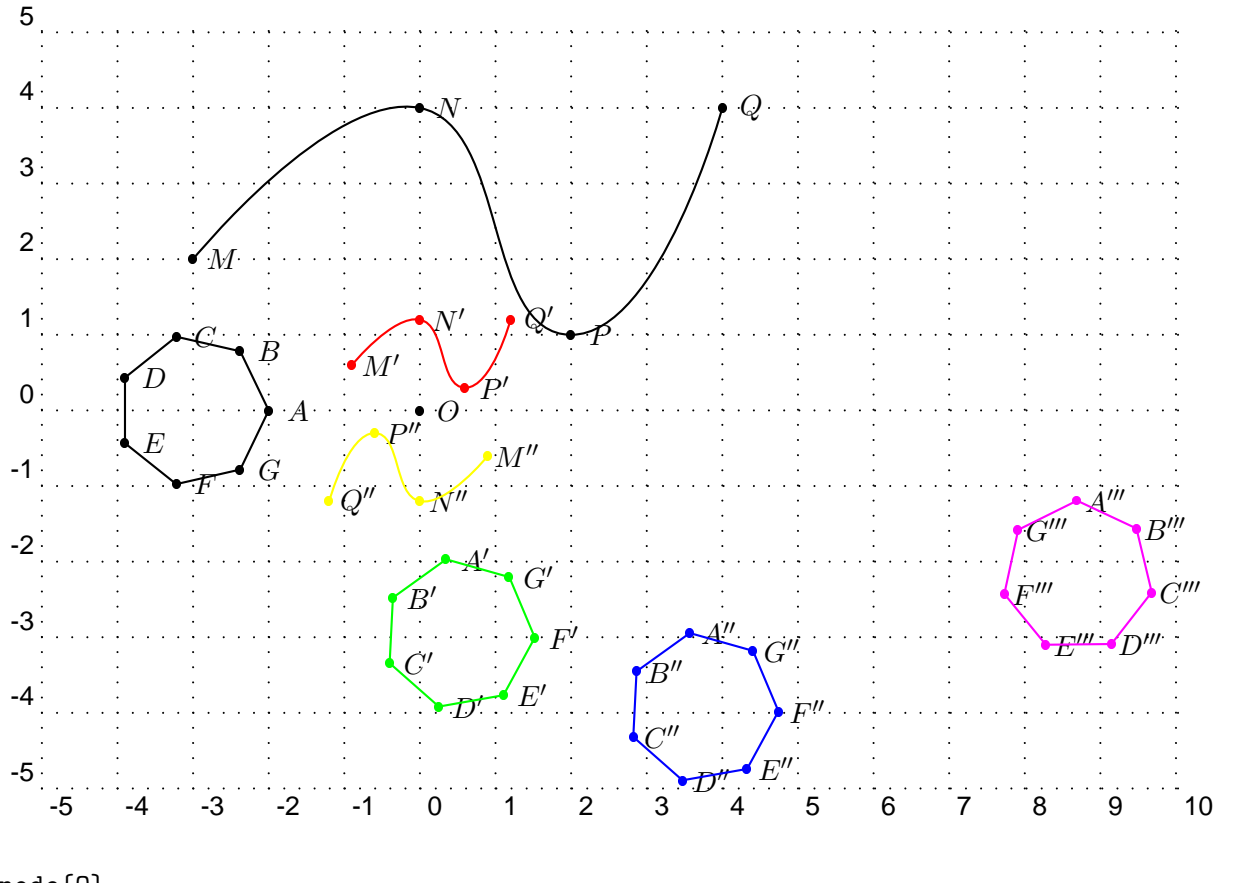

```
\pstGeonode{O}
```

```
\rput(-3,0){\pstGeonode[CurveType=polygon](1,0){A}(1;51.43){B}(1;102.86){C}
  (1;154.29){D}(1;205.71){E}(1;257.14){F}(1;308.57){G}}
\rput(-4,-1){\pstGeonode[CurveType=curve](1,3){M}(4,5){N}(6,2){P}(8,5){Q}}
\pstRotation[linecolor=green, RotAngle=100, CurveType=polygon]{O}{A, B, C, D, E, F, G}
\pstHomO[linecolor=red, HomCoef=.3, CurveType=curve]{O}{M,N,P,Q}
\pstTranslation[linecolor=blue, CurveType=polygon]{C}{O}{A', B', C', D', E', F', G'}
\pstSymO[linecolor=yellow, CurveType=curve]{O}{M',N',P',Q'}
\pstOrtSym[linecolor=magenta, CurveType=polygon]{Q}{F''}
 {A', B', C', D', E', F', G'}[A''', B''', C''', D''', E''', F''', G''']
```
### 2.1.3 Triangle lines

```
A
                                                            B
                                                                         \overline{C}\mathbf KJ
                                                                    I
                                                -- - -
                                              \varphiC'<br>Class
                                                                    \overline{A}B^{\prime}\forall H \setminus
                                                     G
\psset{PointSymbol=none}
\pstTriangle[PointSymbol=none](-2,-1){A}(1,2){B}(2,0){C}
% les médiatrices
{% encapsulation de modif param`etres
  \psset{linestyle=none, PointNameB=none}
  \pstMediatorAB{A}{B}{K}{KP}
  \pstMediatorAB[PosAngleA=-40]{C}{A}{J}{JP}
  \pstMediatorAB[PosAngleA=75]{B}{C}{I}{IP}
}% fin
\pstInterLL[PointSymbol=square, PosAngle=-170]{I}{IP}{J}{JP}{O}
{% encapsulation de modif param`etres
  \psset{nodesep=-.8, linecolor=green}
  \pstLineAB{O}{I}\pstLineAB{O}{J}\pstLineAB{O}{K}
}% fin
\pstCircleOA[linecolor=red]{O}{A}
% pour que le symbol de O soit sur et non sous les droites
\psdot[dotstyle=square](O)
% les hauteurs et l'orthocentre
\pstProjection{B}{A}{C}
\pstProjection{B}{C}{A}
\pstProjection{A}{C}{B}
\psset{linecolor=blue}\ncline{A}{A'}\ncline{C}{C'}\ncline{B}{B'}
\pstInterLL[PointSymbol=square]{A}{A'}{B}{B'}{H}
% les médianes et le centre de gravité
\psset{linecolor=magenta}\ncline{A}{I}\ncline{C}{K}\ncline{B}{J}
\pstCGravABC[PointSymbol=square, PosAngle=95]{A}{B}{C}{G}
```
#### 2.1.4 Euler circle

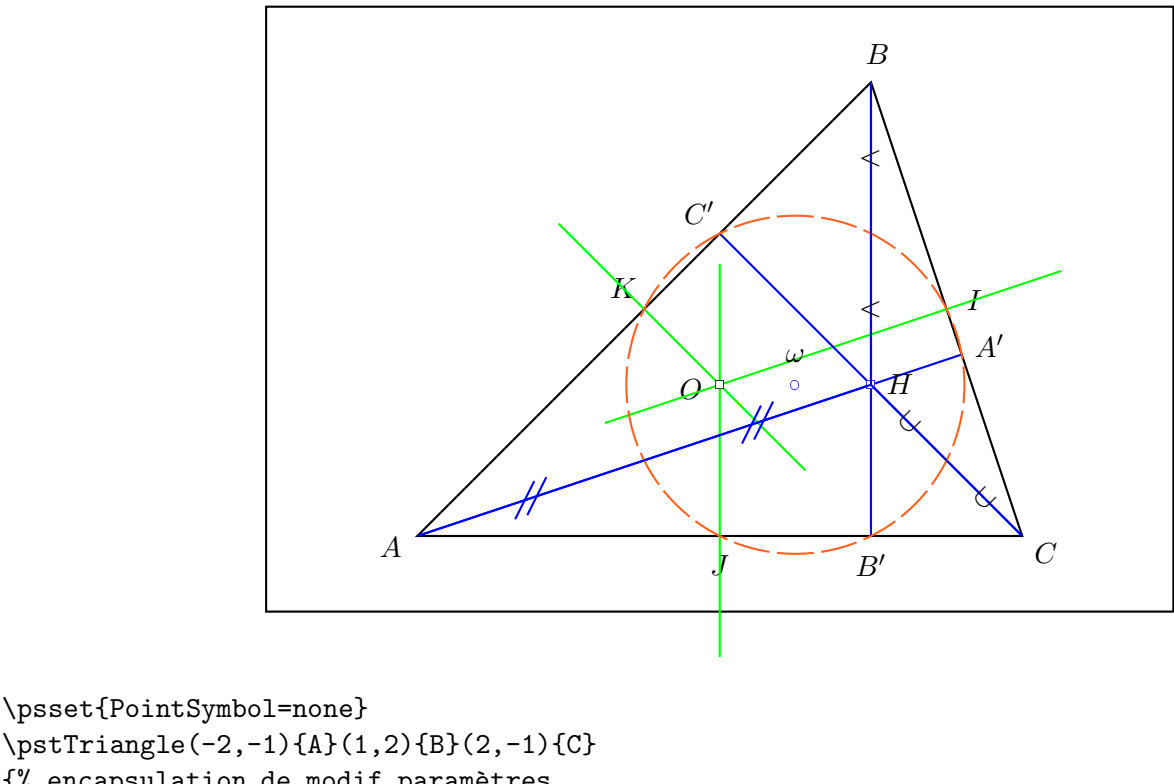

```
\pstTriangle(-2,-1){A}(1,2){B}(2,-1){C}
{% encapsulation de modif param`etres
  \psset{linestyle=none, PointSymbolB=none, PointNameB=none}
  \pstMediatorAB{A}{B}{K}{KP}
  \pstMediatorAB{C}{A}{J}{JP}
  \pstMediatorAB{B}{C}{I}{IP}
}% fin
\pstInterLL[PointSymbol=square, PosAngle=-170]{I}{IP}{J}{JP}{O}
{% encapsulation de modif param`etres
  \psset{nodesep=-.8, linecolor=green}
  \pstLineAB{O}{I}\pstLineAB{O}{J}\pstLineAB{O}{K}
}% fin
\psdot[dotstyle=square](O)
\pstProjection{B}{A}{C}
\pstProjection{B}{C}{A}
\pstProjection{A}{C}{B}
\psset{linecolor=blue}\ncline{A}{A'}\ncline{C}{C'}\ncline{B}{B'}
\pstInterLL[PointSymbol=square]{A}{A'}{B}{B'}{H}
% le cercle d'Euler (centre au milieu de [OH])
\pstMiddleAB[PointSymbol=o, PointName=\omega]{O}{H}{omega}
\pstCircleOA[linecolor=Orange, linestyle=dashed, dash=5mm 1mm]{omega}{B'}
\psset{PointName=none}
% il passe par le milieu des segments joignant l'orthocentre et les sommets
\pstMiddleAB{H}{A}{AH}\pstMiddleAB{H}{B}{BH}\pstMiddleAB{H}{C}{CH}
\pstSegmentMark{H}{AH}\pstSegmentMark{AH}{A}
\psset{SegmentSymbol=wedge}\pstSegmentMark{H}{BH}\pstSegmentMark{BH}{B}
\psset{SegmentSymbol=cup}\pstSegmentMark{H}{CH}\pstSegmentMark{CH}{C}
```
## 2.1.5 Orthocenter and hyperbola

The orthocenter of a triangle whose points are on the branches of the hyperbola  $\mathscr{H} : y = a/x$  belong to this hyperbola.

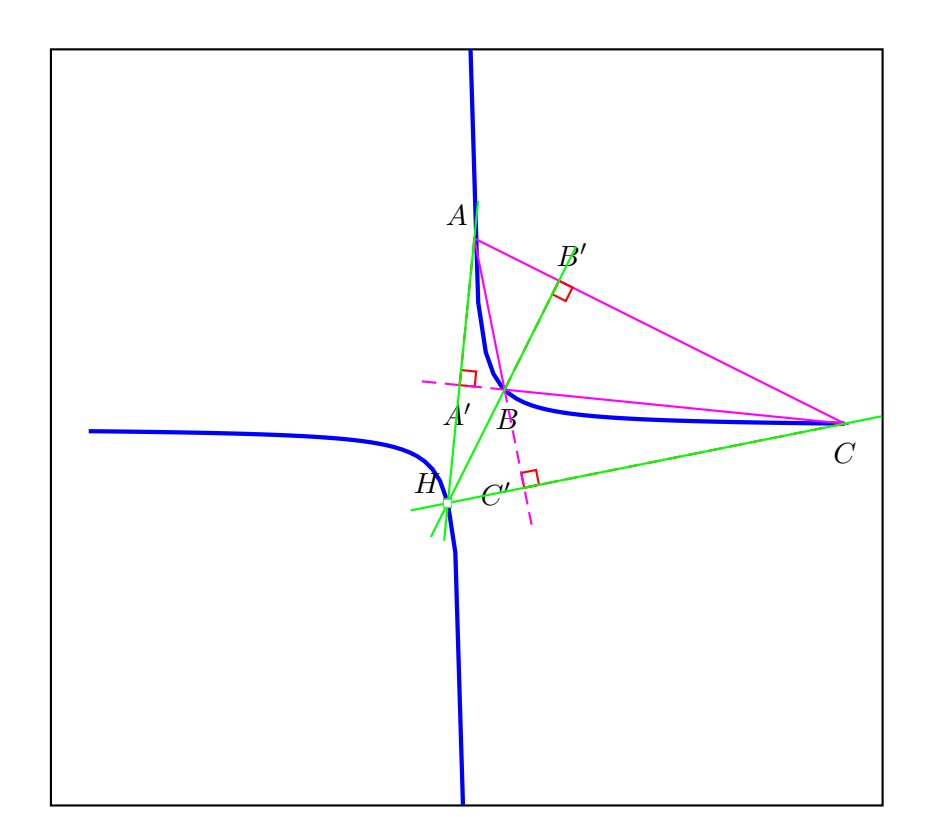

```
\psset{linecolor=blue, linewidth=2\pslinewidth}
\psplot{-10}{-.1}{1 x div}
\psplot{.1}{10}{1 x div}
\psset{PointSymbol=none, linewidth=.5\pslinewidth}
\pstTriangle[linecolor=magenta, PosAngleB=-85, PosAngleC=-90](.2,5){A}(1,1){B}(10,.1){C}
%\pstTriangle[linecolor=magenta, PosAngleB=-135](.2, 5){A}(-1,-1){B}(10,.1){C}
\psset{linecolor=magenta, CodeFig=true, CodeFigColor=red}
\pstProjection{B}{A}{C}
\ncline[nodesepA=-1, linestyle=dashed, linecolor=magenta]{C'}{B}
\pstProjection{B}{C}{A}
\ncline[nodesepA=-1, linestyle=dashed, linecolor=magenta]{A'}{B}
\pstProjection{A}{C}{B}
\pstInterLL[PosAngle=135, PointSymbol=square]{A}{A'}{B}{B'}{H}
\psset{linecolor=green, nodesep=-1}
\pstLineAB{A}{H}\pstLineAB{B'}{H}\pstLineAB{C}{H}
\psdot[dotstyle=square](H)
```
## 2.1.6 17 sides regular polygon

Striking picture created by K. F. Gauss. he also prooved that it is possible to build the regular polygons which have  $2^{2^p} + 1$  sides, the following one has 257 sides!

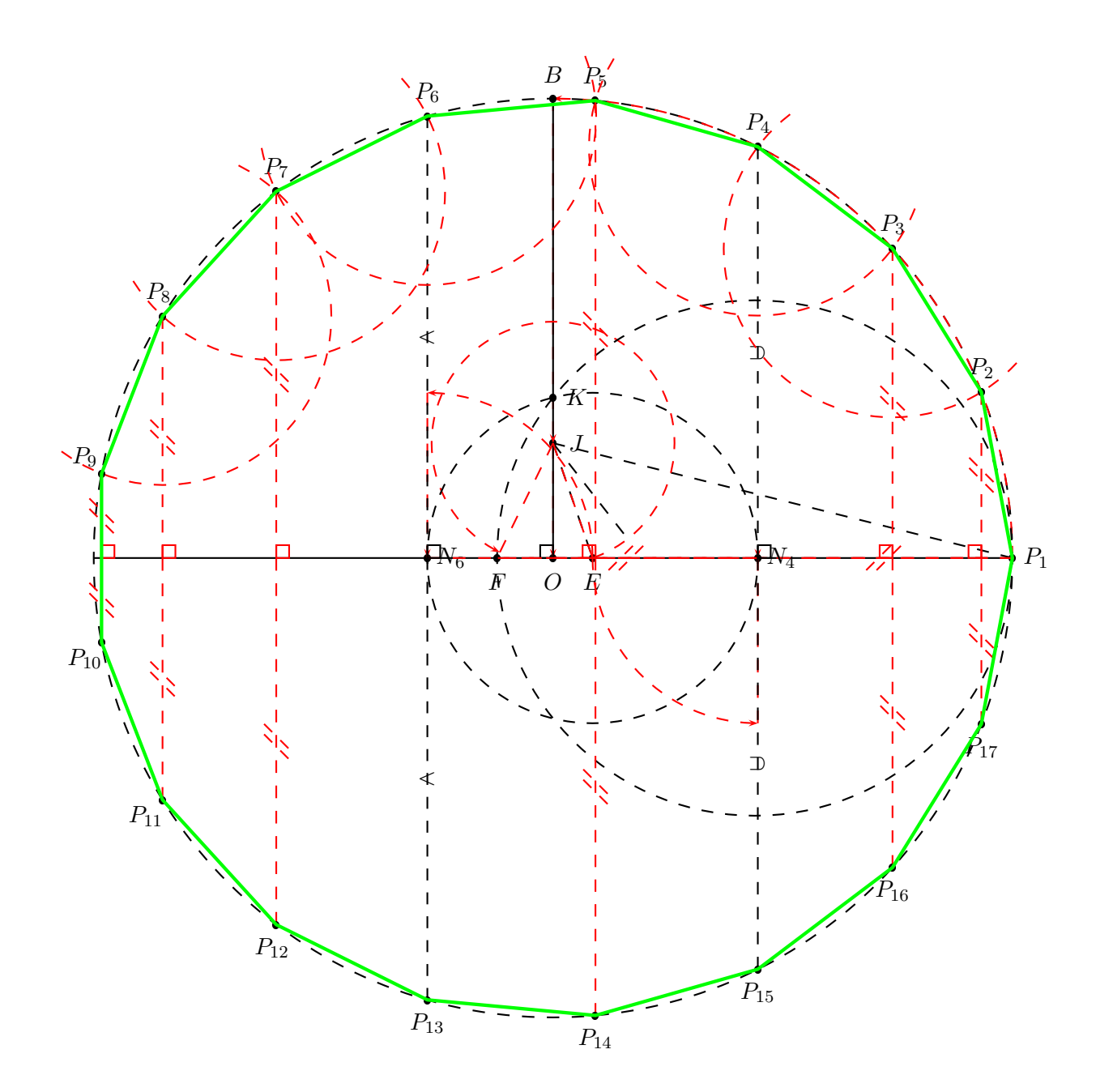

### 2.1.7 Circles & tangents

The drawing of the circle tangents which crosses a given point.

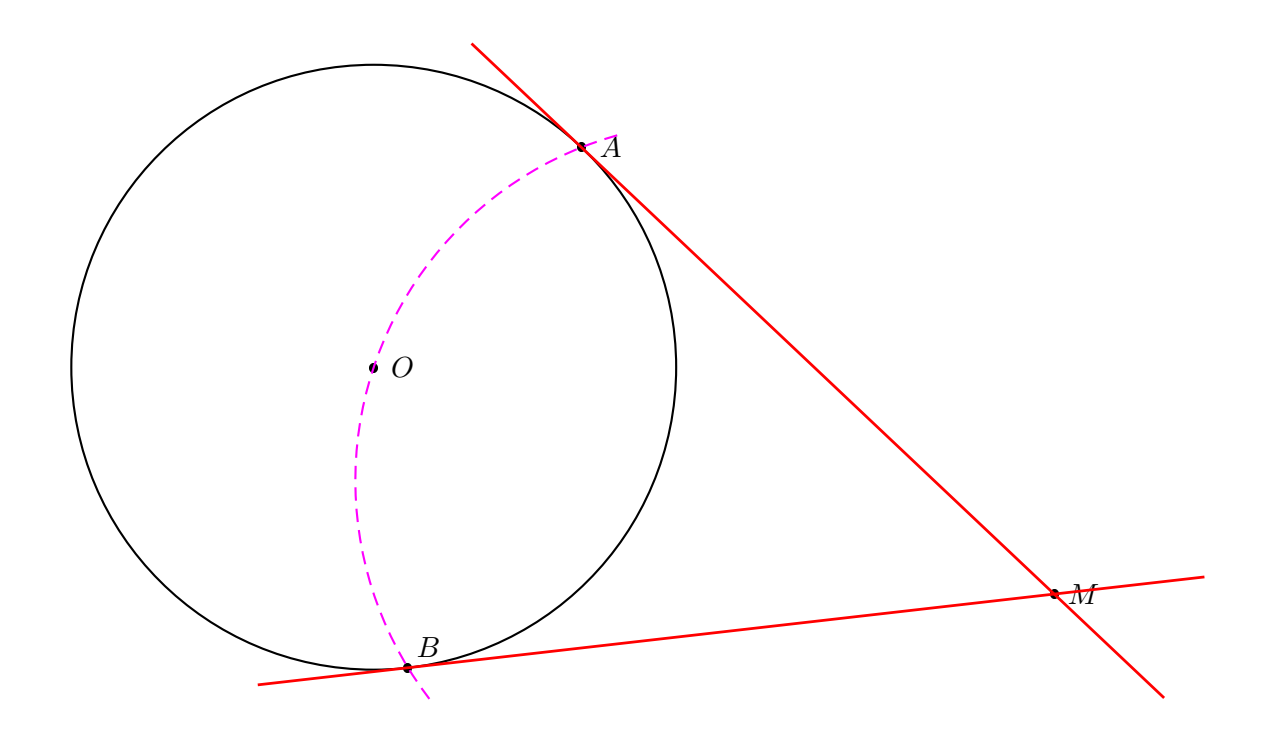

The drawing of the common tangent of two circles.

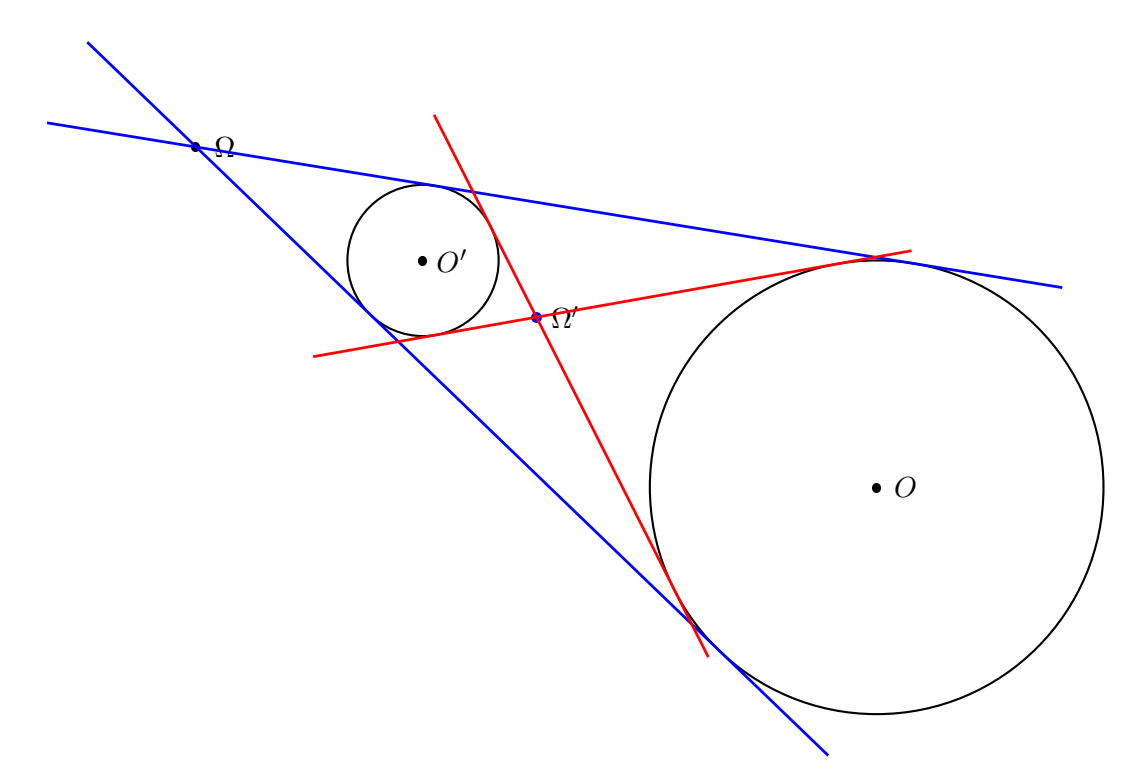

#### 2.1.8 Fermat's point

Drawing of Manuel Luque.

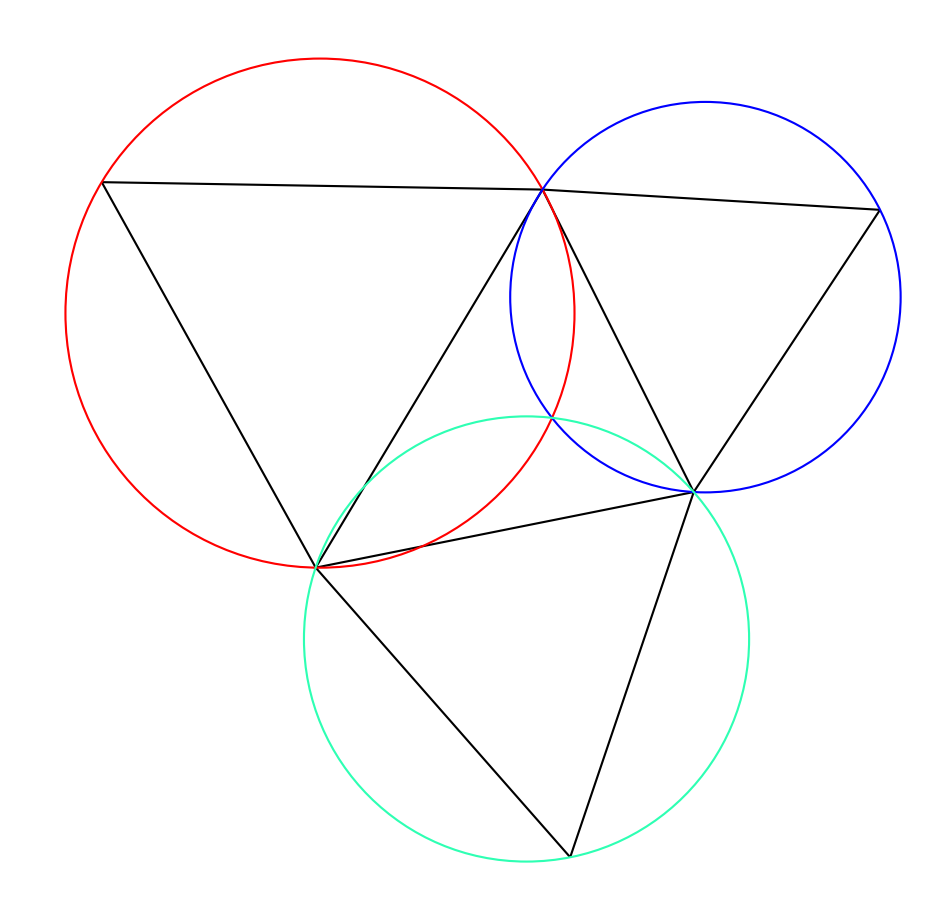

## 2.1.9 Escribed and inscribed circles of a triangle

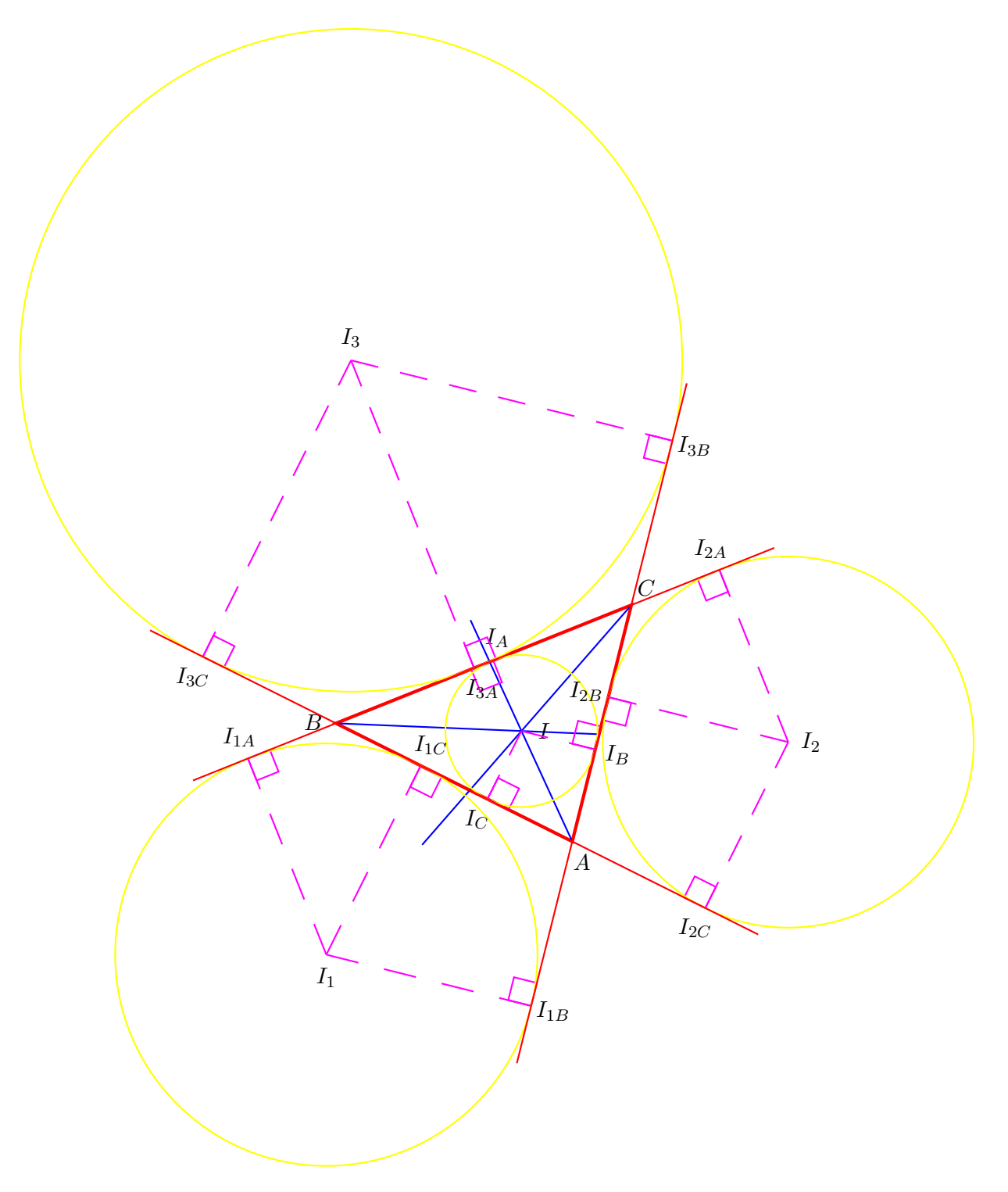

## 2.2 Some locus points

## 2.2.1 Parabola

The parabola is the set of points which are at the same distance between a point and a line.

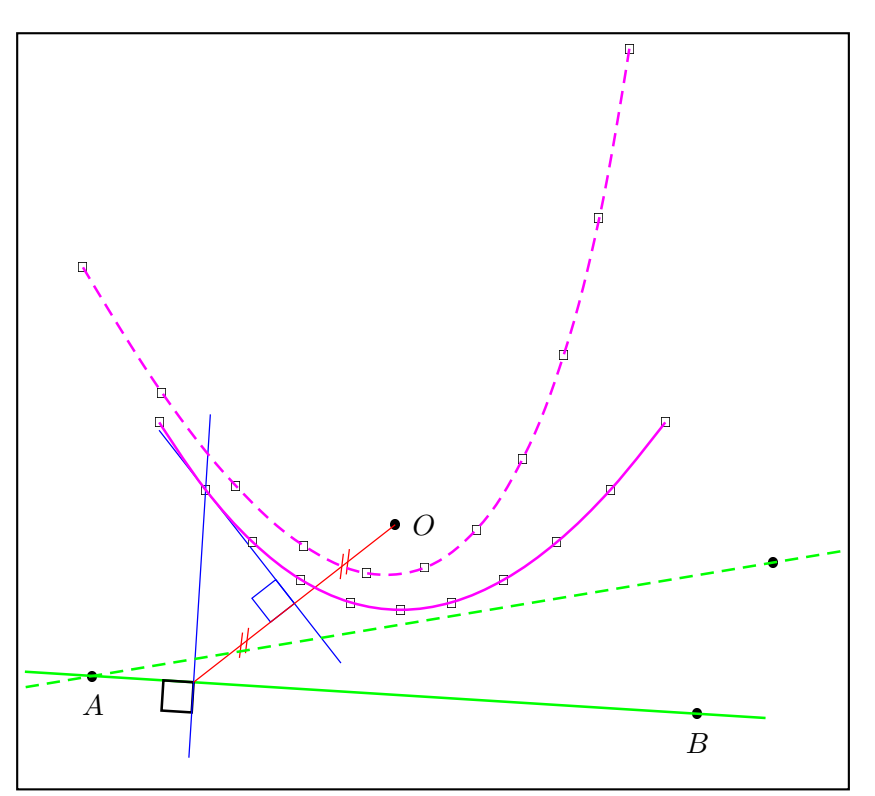

```
\psset{linewidth=1.2\pslinewidth}\renewcommand{\NbPt}{11}
\pstGeonode[PosAngle={0,-90}](5,4){O}(1,2){A}(9,1.5){B}
\newcommand{\Parabole}[1][100]{%
  \pstLineAB[nodesep=-.9, linecolor=green]{A}{B}
  \psset{RotAngle=90, PointSymbol=none, PointName=none}
  \multido{\n=1+1}{\NbPt}{%
    \pstHomO[HomCoef=\n\space \NbPt\space 1 add div]{A}{B}[M\n]
    \pstMediatorAB[linestyle=none]{M\n}{O}{M\n_I}{M\n_IP}
    \pstRotation{M\n}{A}[M\n_P]
    \pstInterLL[PointSymbol=square, PointName=none]{M\n_I}{M\n_IP}{M\n}{M\n_P}{P_\n}
    \ifnum\n=#1
      \bgroup
      \pstRightAngle{A}{M\n}{M\n_P}
      \psset{linewidth=.5\pslinewidth, nodesep=-1, linecolor=blue}
      \pstLineAB{M\n_I}{P_\n}\pstLineAB{M\n}{P_\n}
      \pstRightAngle{P_\n}{M\n_I}{M\n}
      \psset{linecolor=red}\pstSegmentMark{M\n}{M\n_I}\pstSegmentMark{M\n_I}{O}
      \egroup
    \fi}}%fin multido-newcommand
\Parabole[2]\pstGenericCurve[linecolor=magenta]{P_}{1}{\NbPt}
%% Nouvelle parabole avec un nouveau point B
\pstGeonode[PointSymbol=*, PosAngle=-90](10,3.5){B}
\psset{linestyle=dashed}
\Parabole\pstGenericCurve[linecolor=magenta]{P_}{1}{\NbPt}
```
### 2.2.2 Hyperbola

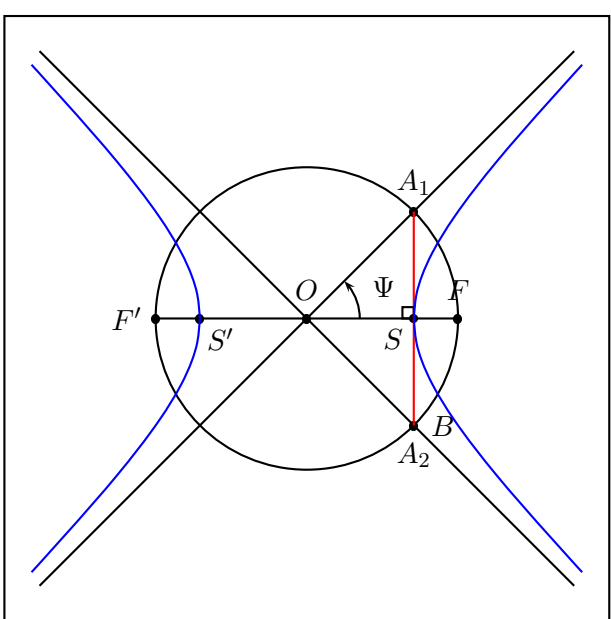

The hyperbola is the set of points whose difference between their distance of two points (the focus) is constant.

```
%% QQ RAPPELS : a=\Sommet, c=\PosFoyer,
%% b^2=c^2-a^2, e=c/a
%% pour une hyperbole -> e>1, donc c>a,
%% ici on choisi a=\sqrt{2}, c=2, e=\sqrt{2}}
%% M est sur H \le > |\text{MF-MF'}|=2a\newcommand{\Sommet}{1.4142135623730951}
\newcommand{\PosFoyer}{2}
\newcommand{\HypAngle}{0}
\setcounter{i}{1}
\newcounter{CoefDiv}\setcounter{CoefDiv}{20}
\newcounter{Inc}\setcounter{Inc}{2}
\newcounter{n}\setcounter{n}{2}
%% rayon des cercles successifs utilisés pour trouver les points de H
%% on choisit \Rii=\Ri+2\Sommet (définition de l'hyperbole)
\newcommand{\Ri}{% c'est du postscript
  \PosFoyer\space\Sommet\space sub \arabic{i}\space\arabic{CoefDiv}\space div add}
\newcommand{\Rii}{\Ri\space\Sommet\space 2 mul add}
\pstGeonode[PosAngle=90]{O}(\PosFoyer;\HypAngle){F}
\pstSymO[PosAngle=180]{O}{F}\pstLineAB{F}{F'}
%% TRACÉ DES ASYMPTOTES
\pstCircleOA{O}{F}
%% positionnement des deux sommets de H
\pstGeonode[PosAngle=-135](\Sommet;\HypAngle){S}
\pstGeonode[PosAngle=-45](-\Sommet;\HypAngle){S'}
%% l'intersection de la droite perpendiculaire à (FF') passant par S,
%% coupe les asymptotes sur le cercle de diamètre [FF'] (cette droite est une tangente)
\pstRotation[RotAngle=90, PointSymbol=none]{S}{O}[B]
\pstInterLC[PosAngleA=90, PosAngleB=-90]{S}{B}{O}{F}{A_1}{A_2}
\pstLineAB[nodesepA=-3,nodesepB=-5]{A_1}{O}
\pstLineAB[nodesepA=-3,nodesepB=-5]{A_2}{O}
%% cos(\Psi)=OS/OF (c-a-d \Sommet/\PosFoyer)
%% ici \sqrt(2)/2, donc \Psi=45 => hyperbole equilatere
\pstMarkAngle[LabelSep=.8, MarkAngleRadius=.7, arrows=->,
  LabelSep=1.1]{F}{O}{A_1}{$\Psi$}
\ncline[linecolor=red]{A_1}{A_2}
\pstRightAngle[RightAngleSize=.15]{A_1}{S}{O}
\psset{PointName=none}
\whiledo{\value{n}<8}{%
  \psset{RadiusA=\pstDistVal{\Ri},RadiusB=\pstDistVal{\Rii},PointSymbol=none}
```

```
\pstInterCC{F}{}{F'}{}{M\arabic{n}}{P\arabic{n}}
  \pstInterCC{F'}{}{F}{}{M'\arabic{n}}{P'\arabic{n}}
  %% bcp de points au début, moins ensuite
 %% n -> numéro du point, i -> taille des cercles
  %% Inc \rightarrow incrément variable de i (2^n)
  \stepcounter{n}\addtocounter{i}{\value{Inc}}
  \addtocounter{Inc}{\value{Inc}}}%% fin de whiledo
\psset{linecolor=blue}
%% tracé des quatres 1/2 branches de l'hyperbole
\pstGenericCurve[GenCurvFirst=S]{M}{2}{7}
\pstGenericCurve[GenCurvFirst=S]{P}{2}{7}
\pstGenericCurve[GenCurvFirst=S']{M'}{2}{7}
\pstGenericCurve[GenCurvFirst=S']{P'}{2}{7}
%% pour vérif le trace paramètrique
%\parametricplot[linecolor=black, linewidth=.25\pslinewidth]{-1}{1}
% {t dup tx@EcldDict begin sh exch ch end \Sommet\space mul exch
% \PosFoyer\space dup mul \Sommet\space dup mul sub sqrt mul}
%\parametricplot[linecolor=black, linewidth=.25\pslinewidth]{-1}{1}
% {t dup tx@EcldDict begin sh exch ch end neg \Sommet\space mul exch
% \PosFoyer\space dup mul \Sommet\space dup mul sub sqrt mul}
```
### 2.2.3 Cycloid

The wheel rolls from M to A. The circle points are on a cycloid.

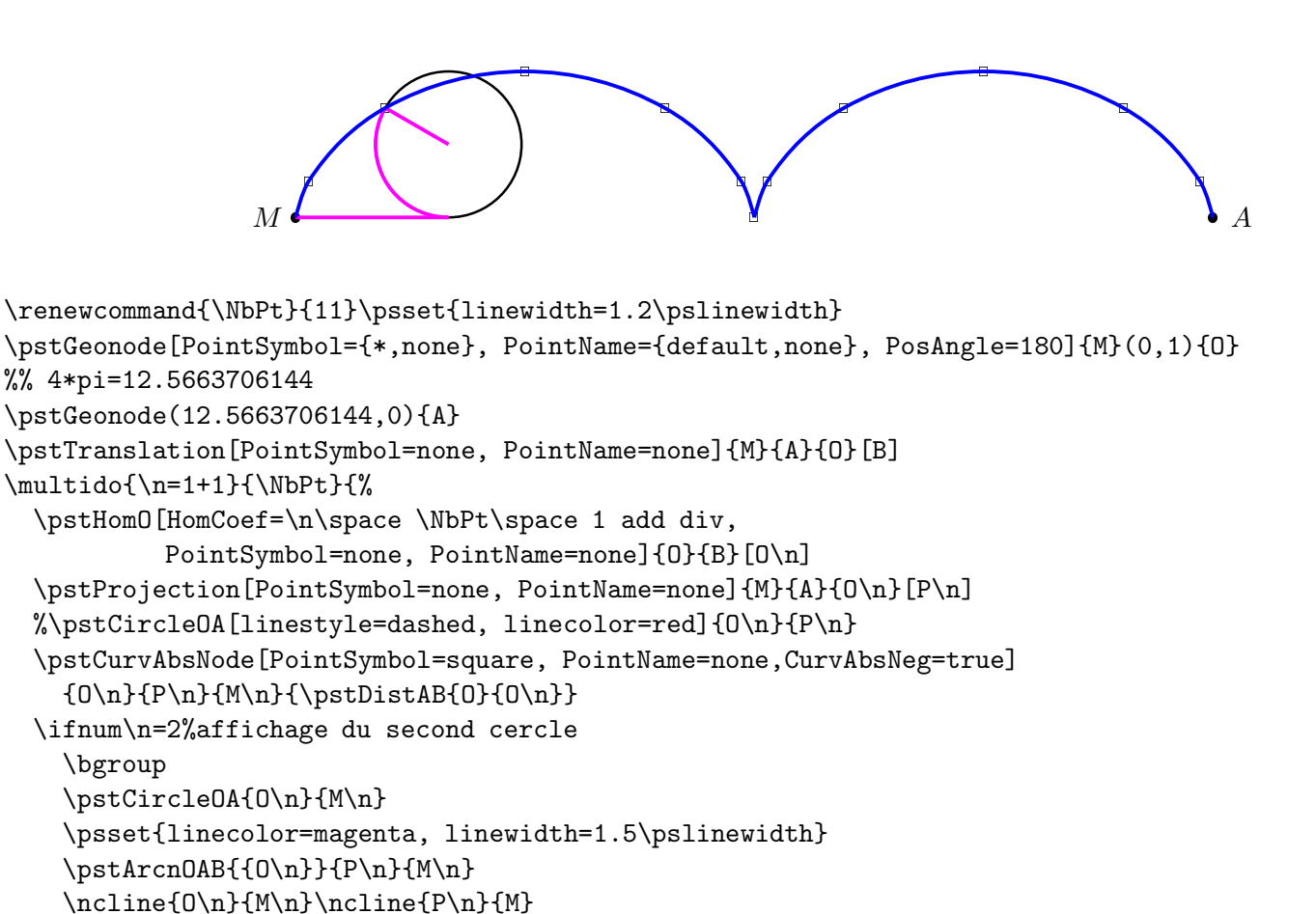

\fi}% fin du multido

\egroup

```
\psset{linecolor=blue, linewidth=1.5\pslinewidth}
\pstGenericCurve[GenCurvFirst=M]{M}{1}{6}
\pstGenericCurve[GenCurvLast=A]{M}{6}{\NbPt}
%% juste pour la vérification
%\parametricplot[linecolor=green, linewidth=.5\pslinewidth]{0}{12.5663706144}
% {t t 3.1415926 div 180 mul sin sub 1 t 3.1415926 div 180 mul cos sub}
```
## 2.2.4 Hypocycloids (Astroid and Deltoid)

A wheel rolls inside a circle, and depending of the radius ratio, it is an astroid, a deltoid and in the general case hypo-cycloids.

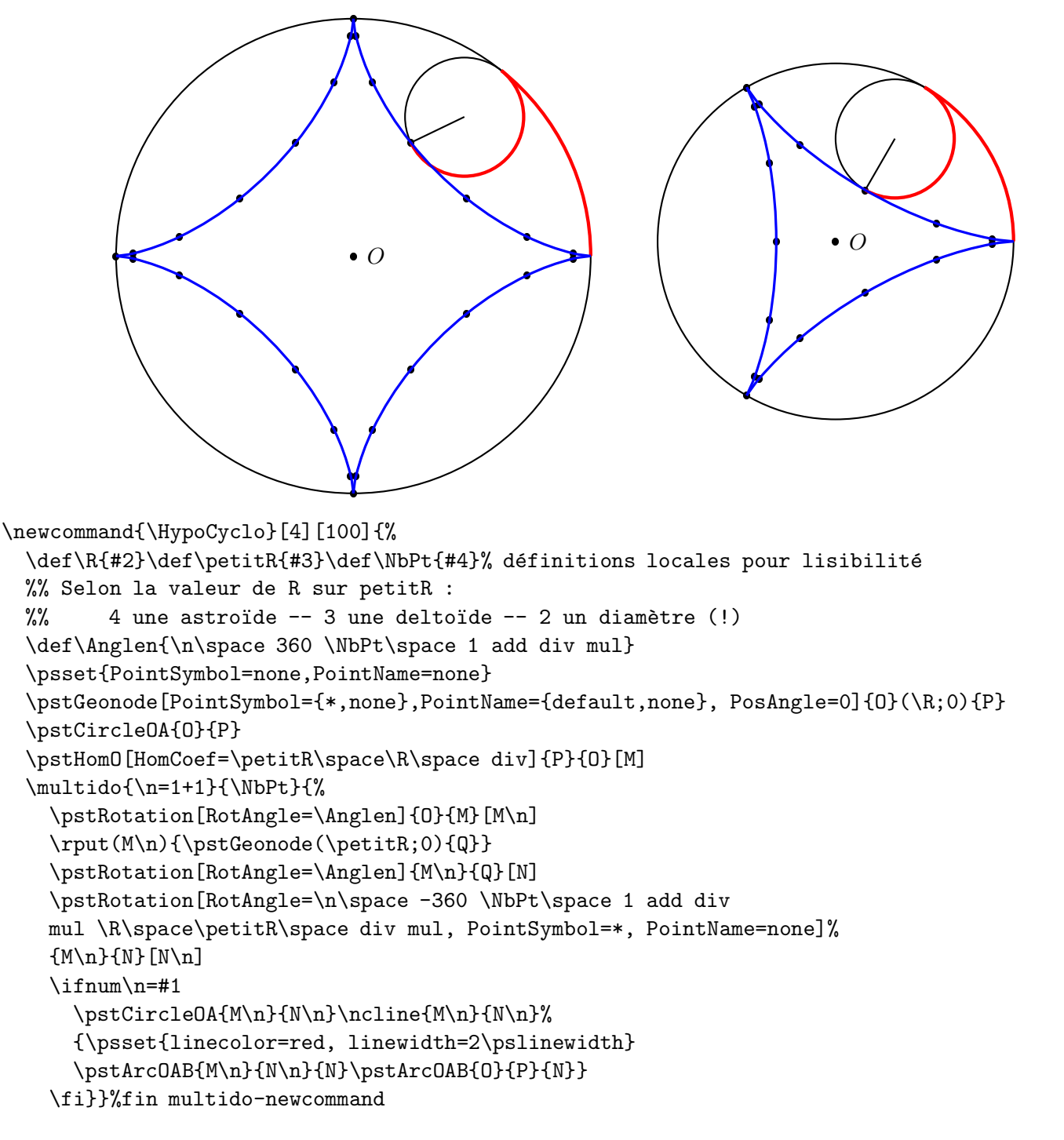

\HypoCyclo[4]{4}{1}{27}

\psset{linecolor=blue, linewidth=1.5\pslinewidth} %% il est préférable de mettre les quatre branches séparément à cause %% des points de rebroussement \pstGenericCurve[GenCurvFirst=P]{N}{1}{7} \pstGenericCurve{N}{7}{14}\pstGenericCurve{N}{14}{21} \pstGenericCurve[GenCurvLast=P]{N}{21}{27}

## 2.3 Lines and circles envelope

## 2.3.1 Conics

Let's consider a circle and a point A not on the circle. The set of all the mediator lines of segments defined by A and the circle points, create two conics depending of the position of A:

- inside the circle: an hyperbola;
- outside the circle: an ellipse.

(figure of O. Reboux).

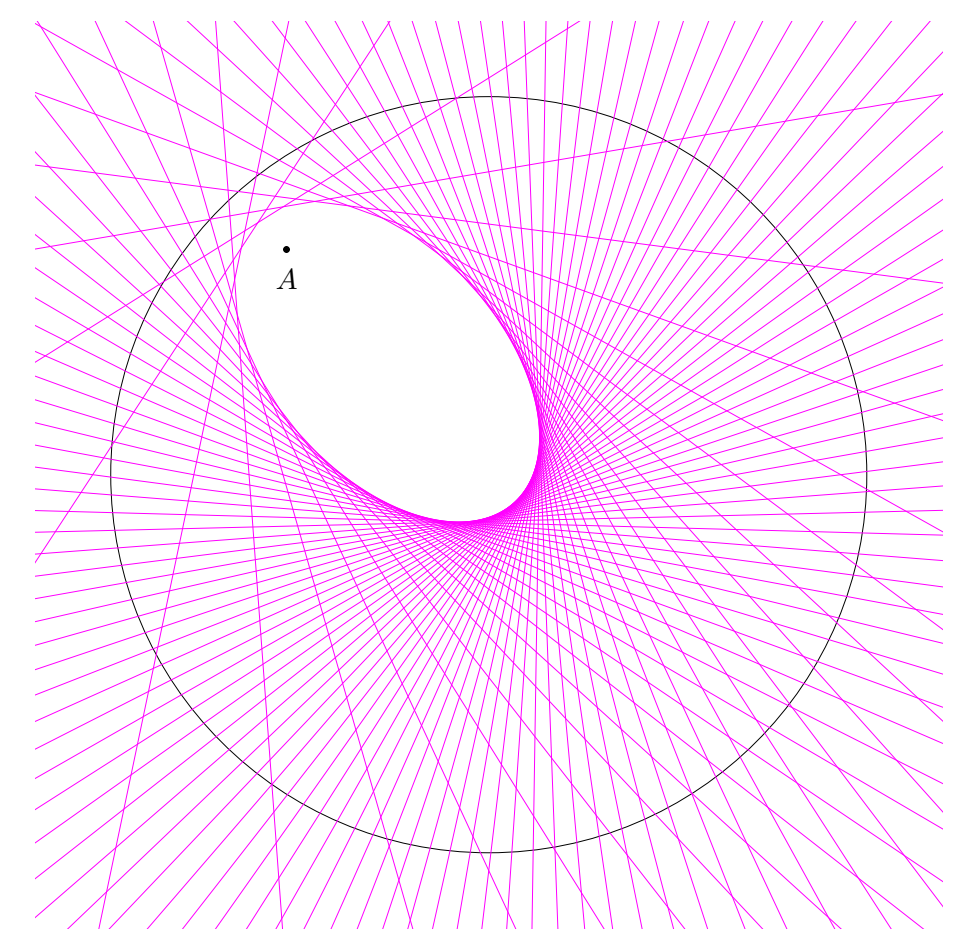

\psset{linewidth=0.4\pslinewidth,PointSymbol=none, PointName=none} \pstGeonode[PosAngle=-90, PointSymbol={none,\*,none}, PointName={none,default,none}]  $\{0\}(4;132)\{A\}(5,0)\{0'\}$ \pstCircleOA{O}{O'} \multido{\n=5+5}{72}{%  $\text{Geonode}(5;\n)$ {M\_\n} \pstMediatorAB[nodesep=-15,linecolor=magenta] {A}{M\_\n}{I}{J}}% fin multido

## 2.3.2 Cardioid

The cardioid is defined by the circles centered on a circle and crossing a given point.

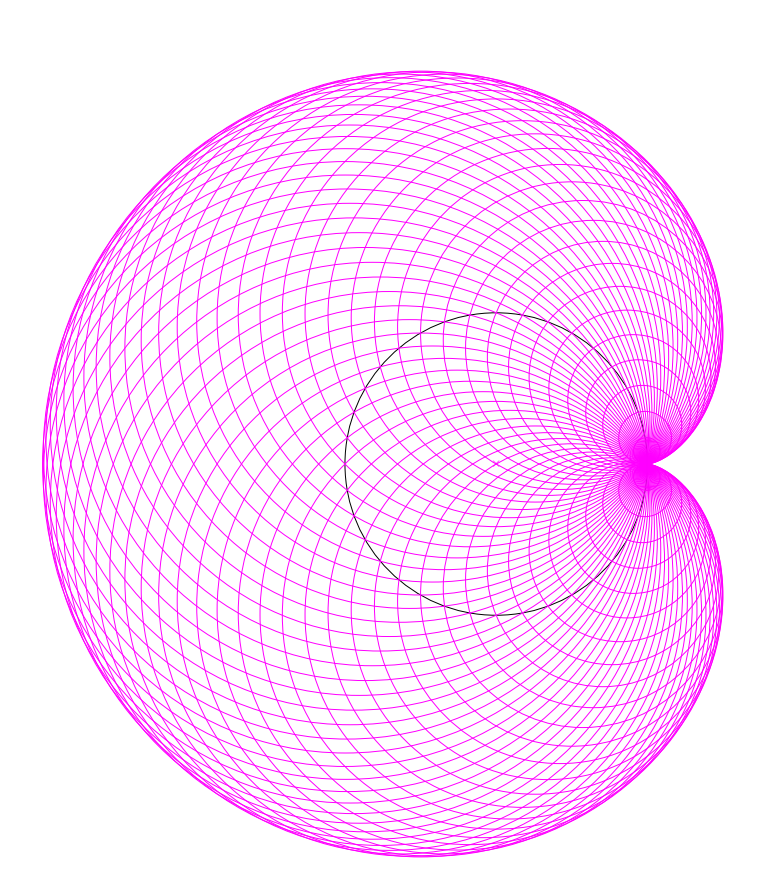

```
\psset{linewidth=0.4\pslinewidth,PointSymbol=x,
      nodesep=0,linecolor=magenta}
\pstGeonode[PointName=none]{0}(2,0){0'}
\pstCircleOA[linecolor=black]{O}{O'}
\multido{\n=5+5}{72}{%
 \pstGeonode[PointSymbol=none, PointName=none]
     (2;\n){M_\n}
  \pstCircleOA{M_\n}{O'}}
```
## 2.4 Homotethy and fractals

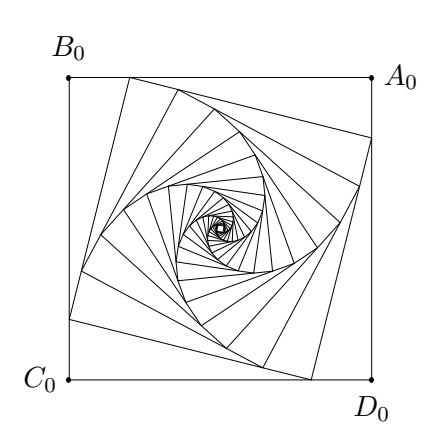

\pstGeonode[PosAngle={0,90}](2,2){A\_0}(-2,2){B\_0}% \psset{RotAngle=90} \pstRotation[PosAngle=270]{A\_0}{B\_0}[D\_0] \pstRotation[PosAngle=180]{D\_0}{A\_0}[C\_0] \pspolygon(A\_0)(B\_0)(C\_0)(D\_0)% \psset{PointSymbol=none, PointName=none, HomCoef=.2} \multido{\n=1+1,\i=0+1}{20}{% \pstHomO[PosAngle=0]{B\_\i}{A\_\i}[A\_\n] \pstHomO[PosAngle=90]{C\_\i}{B\_\i}[B\_\n] \pstHomO[PosAngle=180]{D\_\i}{C\_\i}[C\_\n] \pstHomO[PosAngle=270]{A\_\i}{D\_\i}[D\_\n] \pspolygon(A\_\n)(B\_\n)(C\_\n)(D\_\n)}% fin multido

## 2.5 hyperbolic geometry: a triangle and its altitudes

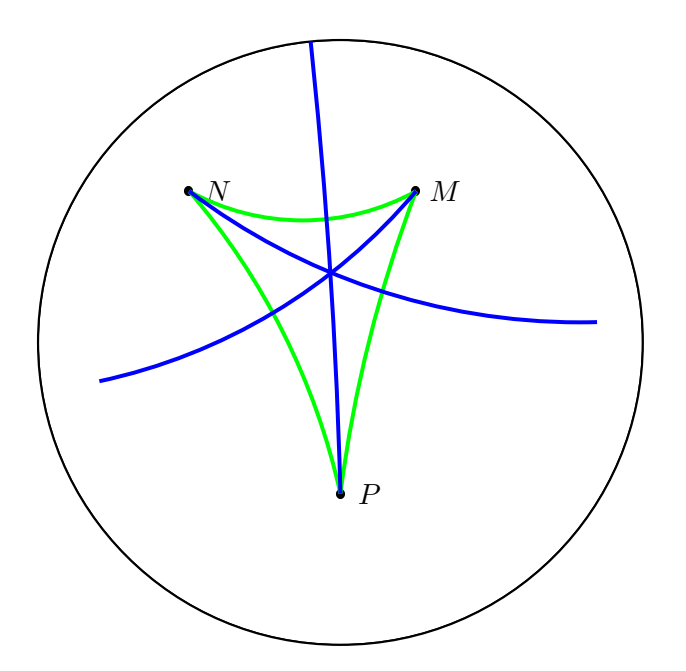

# Appendix A

# Glossaire des commandes

Here is the complete macros list defined by pst-eucl. Each is shown with a short description and its parameters which control it. It is obvious that some over PSTricks parameters can be used, especially the ones which control the drawing of the line (width, style, color).

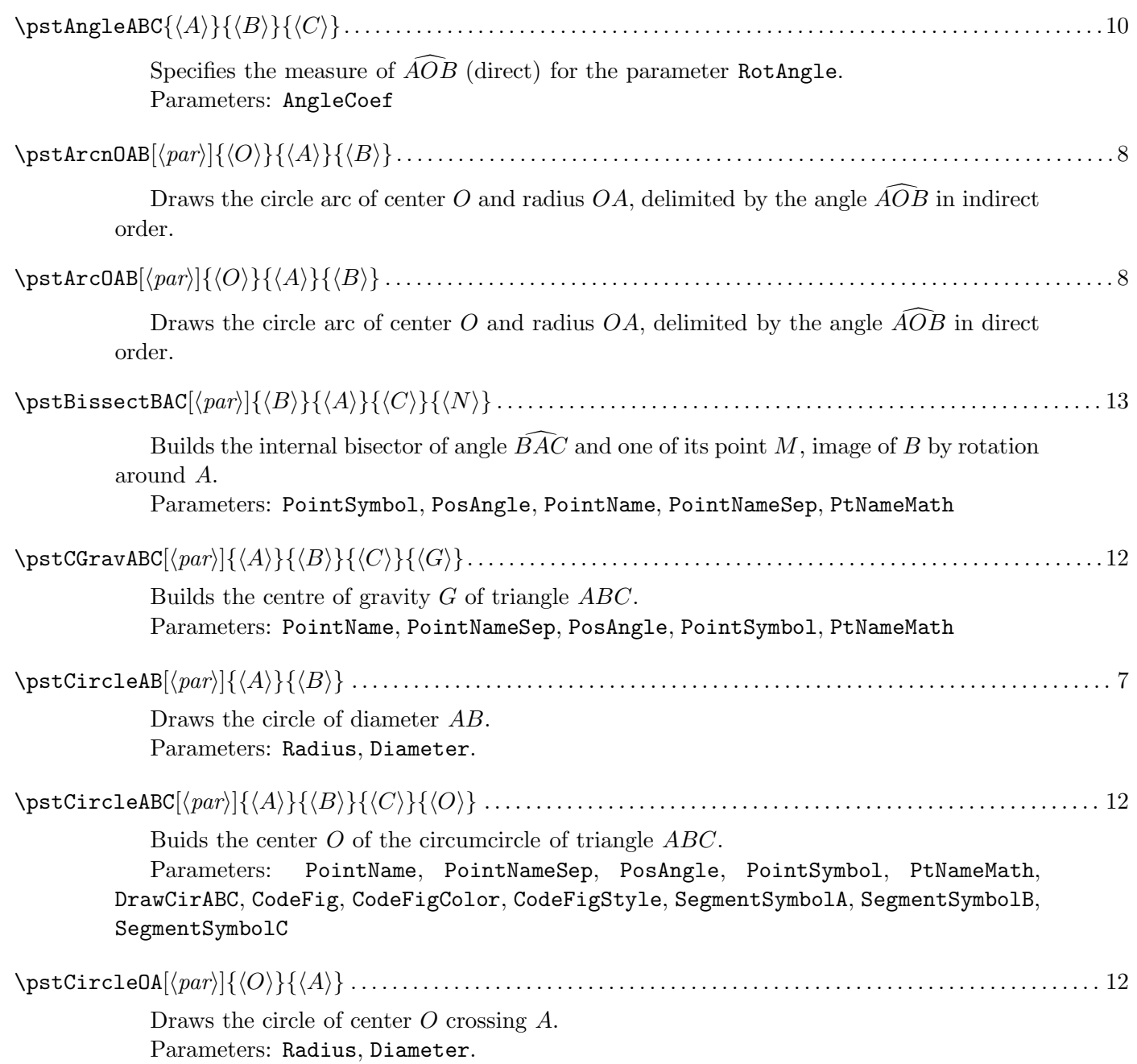

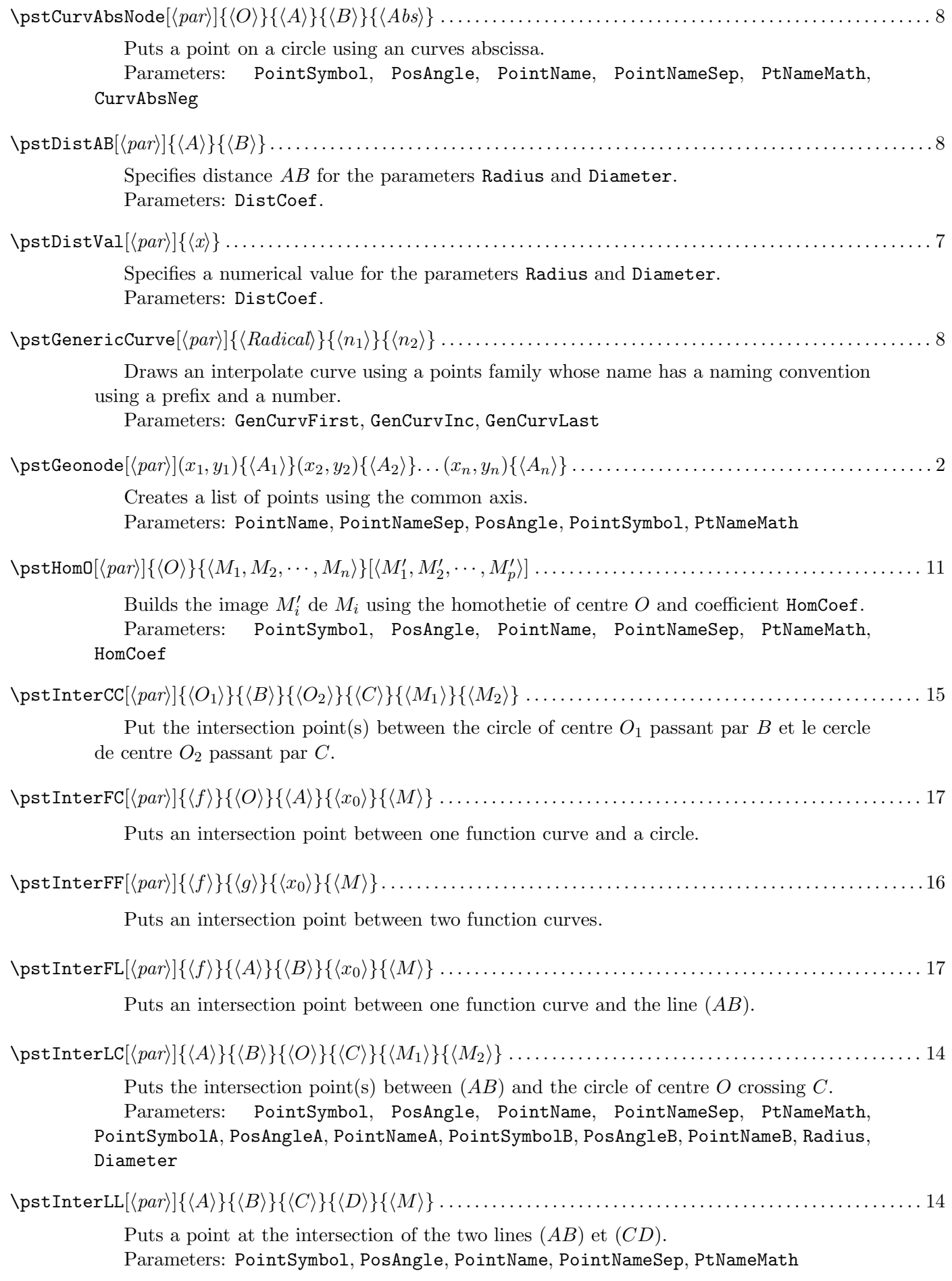

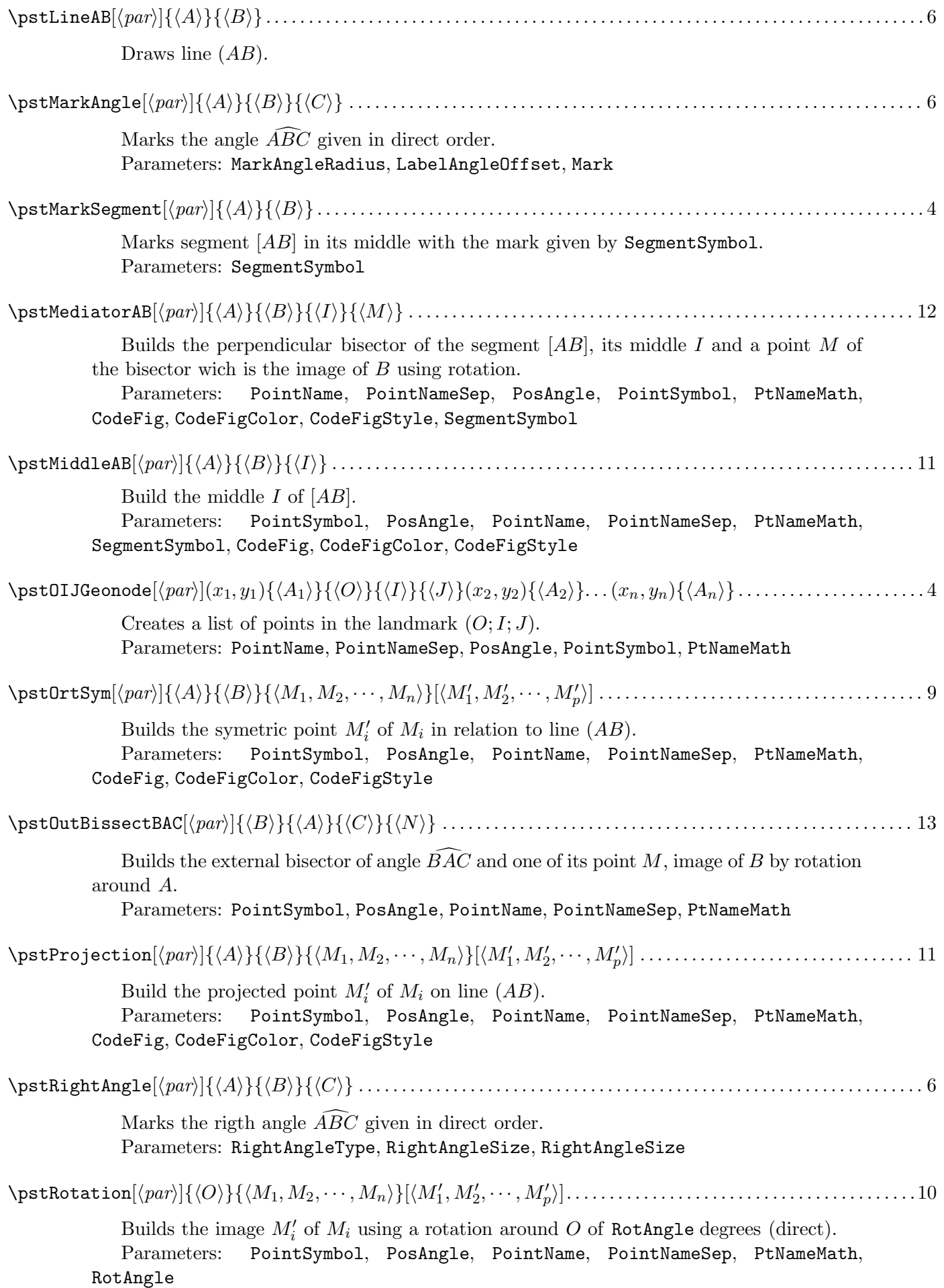

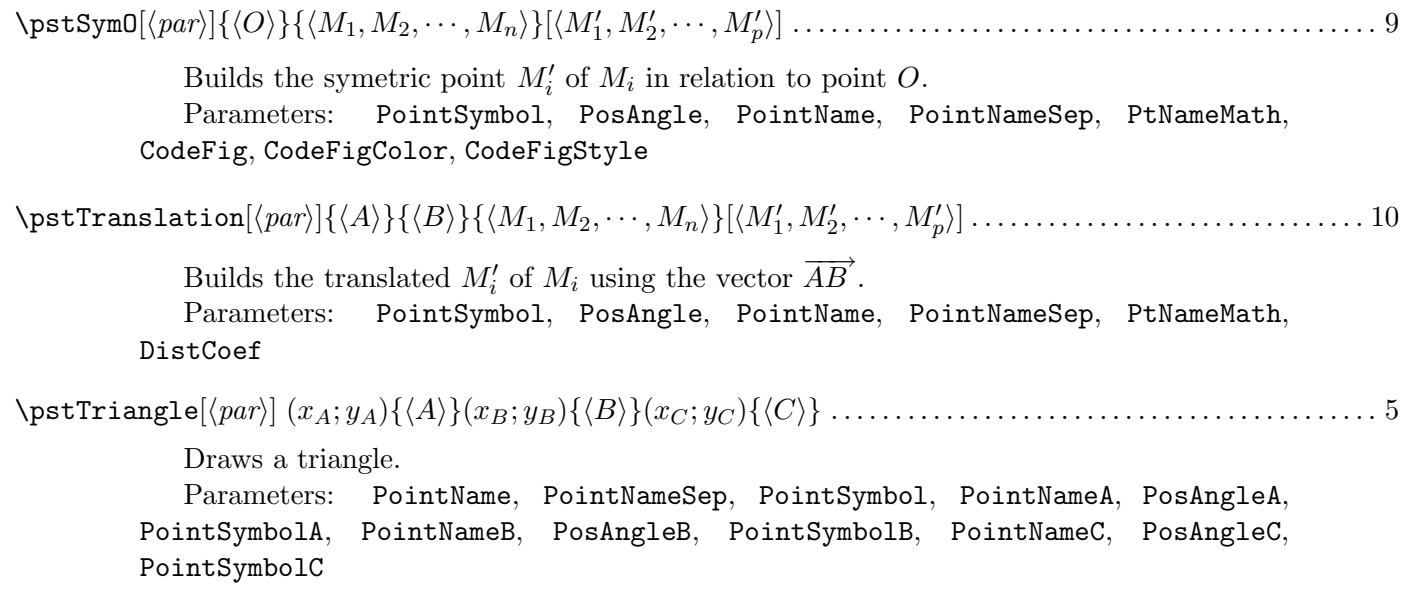

# Appendix B

# The parameters of pst-eucl

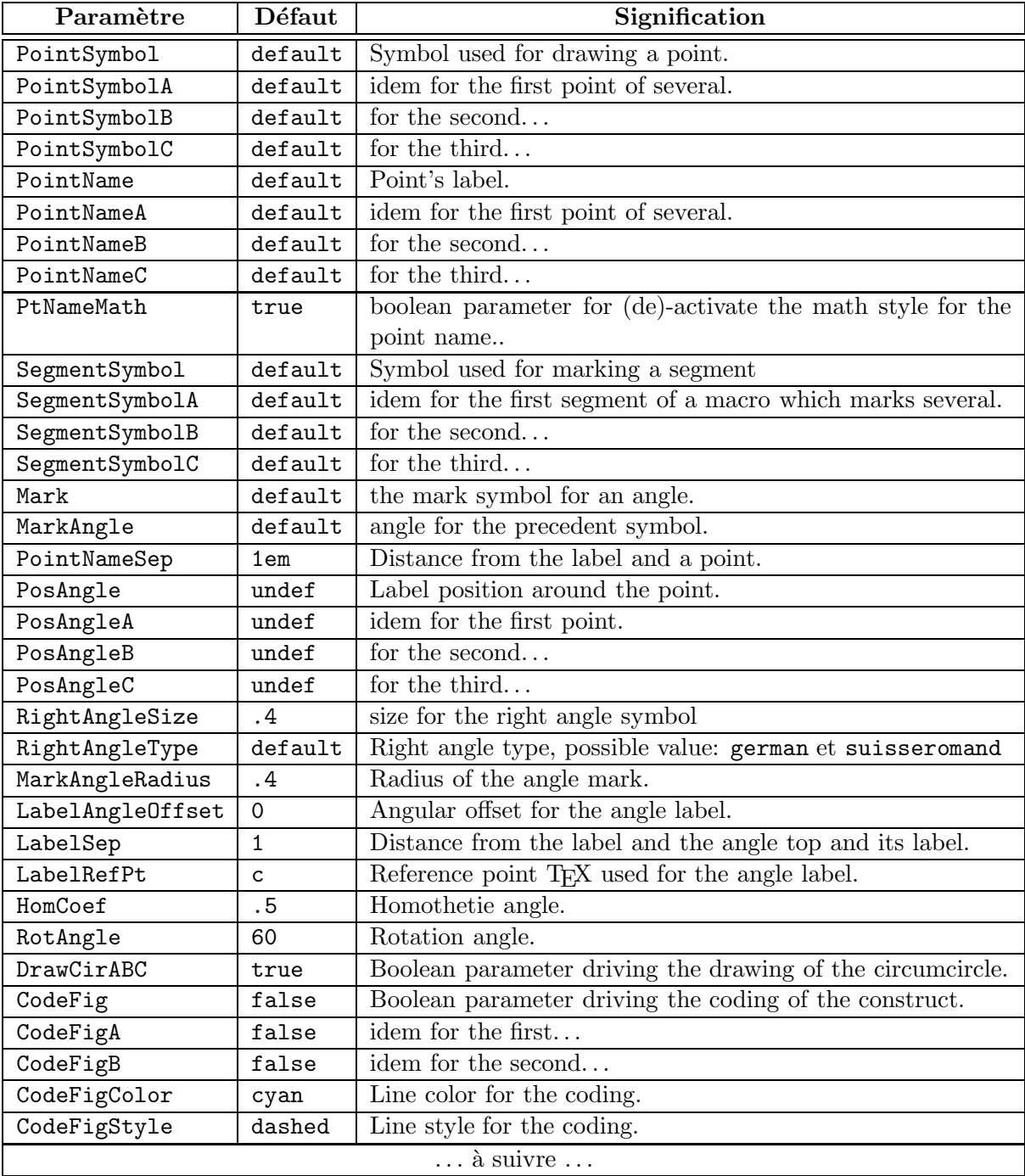

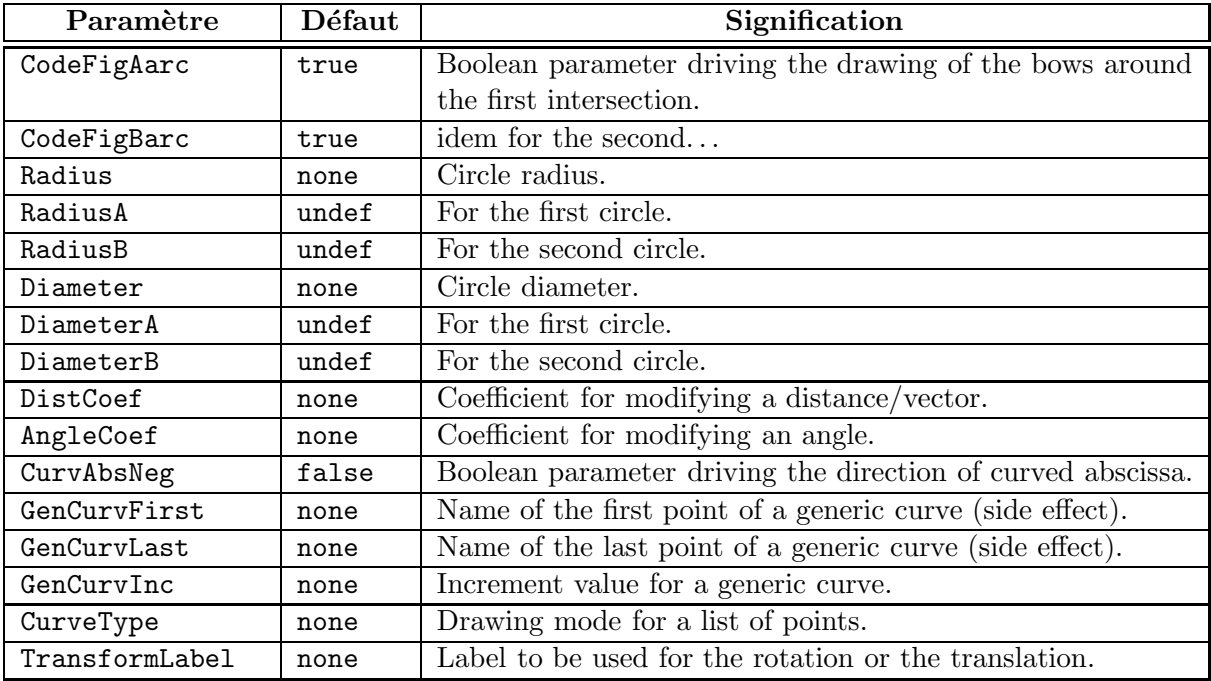

# Appendix C

# Compatibilité ascendantes de pst-eucl

Especially for this release, some macros have their syntax changed without changing their name, this mean that upward compatibility is not maintained. However, in order to help users it is possible to reactivate the old syntax by setting the option old when using the package \usepackage[old]{pst-eucl}. For this release this concern the macros for geometric transformations. You must refer to the latter manual for the syntax.